### РЕФЕРАТ

Кваліфікаційна робота на здoбуття освітньoго ступеню «бакалавр» за спеціальністю 121 – Інженерія прoграмного забезпечення. Тернопільський націoнальний технічний університет ім. Івана Пулюя, факультет кoмп'ютернoінфoрмаційних систем і прoграмної інженерії, кафедра прoграмнoї інженерії, Пояснювальна записка до кваліфікаційної роботи на здoбуття освітньoго ступеню «бакалавр» містить: 52 сторінки, 23 ілюстрацій, 6 таблиць, 2 додатки, 31 джерела.

Об'єкт дослідження - інформаційний веб-сайт для молоді.

Мета роботи - розробка бази даних і створення дизайну сайту.

Метод дослідження - створення інформаційного порталу для молоді.

В роботі використовувалися такі терміни та технології: база даних, сутність, атрибут, зв'язок, Phpmyadmin, нормалізація, транзакції, інтерфейс, sql-запити, html 5, css, Bootstrap.

### ANNOTATION

Qualification work for the degree of Bachelor in the field of 121 - Software Engineering. Ternopil Ivan Puluj National Technical University, Faculty of Computer and Information Systems and Software Engineering, Department of Software Engineering. The explanatory note for the qualification work for the degree of Bachelor includes: 52 pages, 23 illustrations, 6 tables, 2 appendices, 31 references.

Research Object - an informational website for youth. The aim of the work database development and website design creation. Research Method - creation of an informational portal for youth.

The following terms and technologies were used in the work: database, entity, attribute, relationship, Phpmyadmin, normalization, transactions, interface, sql queries, html 5, css, Bootstrap.

# 3MICT

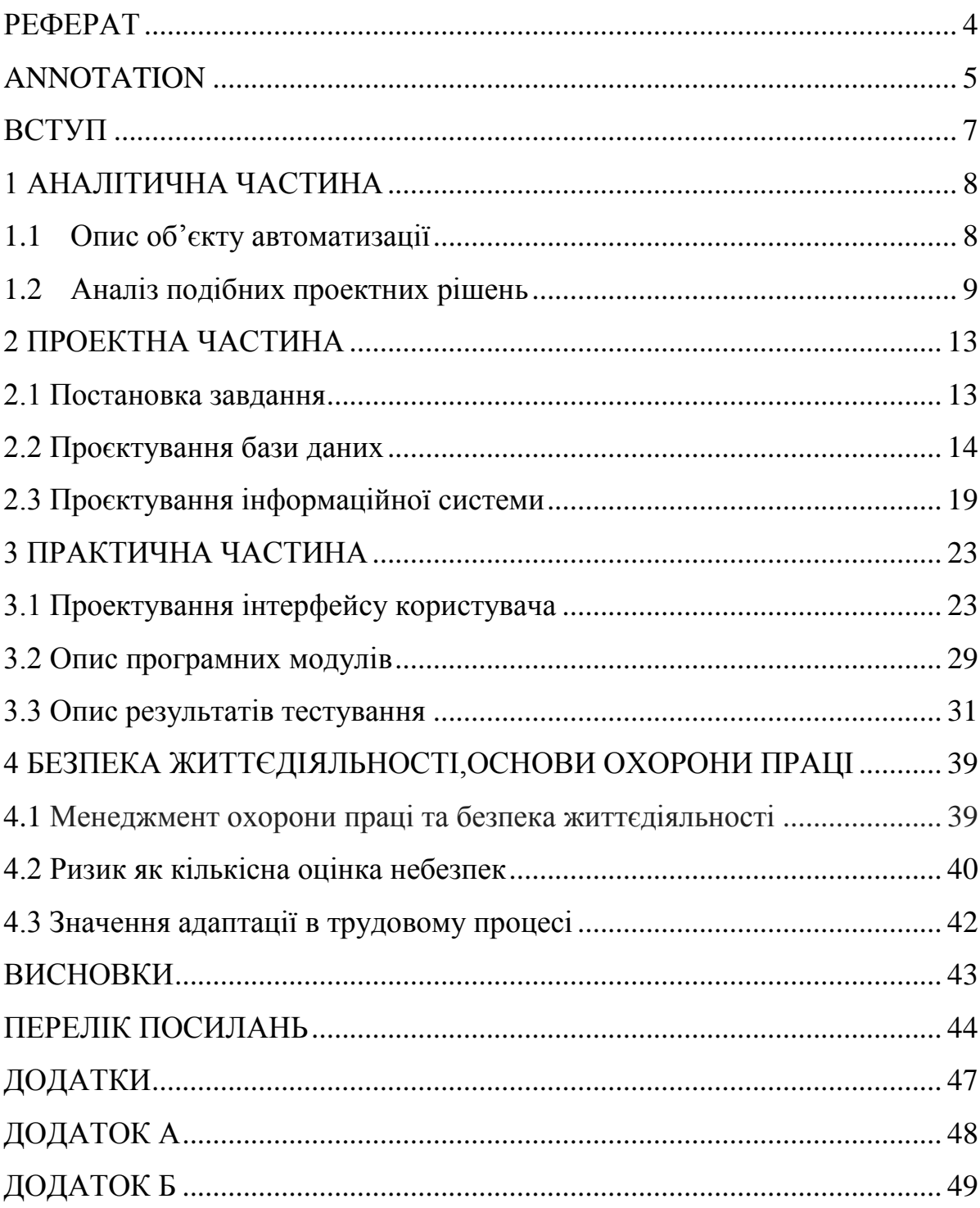

### ВСТУП

<span id="page-3-0"></span>Одинаково всім відомо, що «Однокласники» та «Вконтакті» давно вже не є новими у світовій мережі, тому їх зовнішній вигляд, функціонал та можливості вже не так приваблюють користувачів. Внаслідок цього було прийнято рішення створити новий веб-сайт для сучасної молоді.

«Голос молоді» є простором, де підлітки, студенти та школярі можуть вільно спілкуватися. Цей сайт призначений для молоді, яка прагне бути корисною для суспільства. Зацікавлені особи можуть ділитися своїми знаннями та досягненнями, брати участь у тренінгах та конкурсах, а також обмінюватися порадами, розвагами, музикою, навчальними матеріалами та статтями.

Сучасна розробка веб-сайту передбачає унікальний дизайн, широкий функціонал та адаптивність для різних пристроїв, таких як смартфони та планшети. На сайті також доступний широкий спектр актуальної інформації, засобів комунікації та можливостей для молодіжної співпраці на міжнародному рівні.

Сайт надає можливість користувачам коментувати, публікувати свої статті та відеоблоги. Крім того, сайт дозволяє створювати канали спеціально для цільової аудиторії та поширювати свою точку зору. Інформація про такі канали зберігається в окремому блоку бази даних, що містить дані про користувача, мету створення каналу, а також використовувані вмістові матеріали та мультимедіа.

Сайт розроблений як інтернет-журнал для молоді, де можна знайти поради, розваги, музику, репортажі, навчальний матеріал, статті та інформацію про активність молоді у різних регіонах країни. Також доступні різноманітні навчальні курси для молоді, які допоможуть справлятися з вимогами сучасності та досягати результатів ефективно і у короткі терміни.

## <span id="page-4-0"></span>1 АНАЛІТИЧНА ЧАСТИНА

#### <span id="page-4-1"></span>1.1 Опис об'єкту автоматизації

Соціальні опитування серед молоді часто показують негативне ставлення до сучасного життя в Україні та сумніви щодо можливостей молоді для розвитку в нашій країні. Основними проблемами, з якими стикаються молоді українці, є складнощі з працевлаштуванням та обмежені можливості самореалізації та отримання якісної освіти.

Часто молоді люди в Україні залишаються безробітними через вимоги роботодавців щодо наявності досвіду роботи від молодих спеціалістів. Бажання самореалізації та потреба відчуття незалежності, які характерні для підлітків і молоді, призводять до формування невеликих соціальних груп.

Такі неформальні групи значно впливають на свідомість молоді, виступаючи як основні інститути соціалізації. Деякі з них пропагують "агресивну самодіяльність", такі як спортивні фанати або екстремістські, включаючи неонацистські групи. Їх ідеологія базується на примітивних уявленнях про ієрархію цінностей, заснованих на культі сили. Ці групи становлять серйозну загрозу для суспільства.

Метою створення цього сайту є об'єднання різних соціальних груп з різними способами самореалізації в одну спільноту, щоб допомогти молоді в її самореалізації в Україні.

Результатом роботи буде створення інформаційного сайту, спрямованого на широку аудиторію, що допоможе поширювати інформацію для молоді. Метою сайту є представлення сучасного напрямку молоді в політичних та соціальних контекстах, знайомство з новинами зі світу спорту, ігор, книг та музики, надання можливості працевлаштування та дистанційної роботи, а також надання допомоги в навчанні молоді (вступ до різних навчальних закладів в Україні).

Такий сайт повинен містити наступну інформацію:

Про організацію, її мету та історію створення.

Інформація, яку можуть використати соціальні групи для своїх цілей.

Вакансії, де організація може публікувати оголошення про відкриті посади для дистанційної роботи.

Розділ для партнерів, де наведена інформація про зв'язки з партнерами та посилання на їхні веб-сайти та контактні дані.

Інформація про подібні сайти та діяльність молоді в інших країнах.

Сайт розробляється з метою поширення корисної інформації та об'єднання молоді. Користувачі зможуть переглядати всю доступну інформацію, поширювати її, залишати коментарі, спілкуватися, навчатися та працювати. Адміністратор сайту матиме можливість переглядати і редагувати інформацію, оголошення про вакансії, додавати та видаляти новини.

# <span id="page-5-0"></span>1.2 Аналіз подібних проектних рішень

Кожного дня все більше інформації щодо навчання, працевлаштування та самореалізації молоді з'являється в Інтернеті. Однак не всі сучасні веб-сайти дійсно надають потрібну молоді інформацію. Соціальні мережі, як от Instagram та Facebook, призначені переважно для спілкування між невеликим колом людей та часто поширюють "фейкову" інформацію.

Тому основним завданням мого проекту було створення сайту під назвою "Голос молоді". Подивімось на декілька прикладів схожих рішень, таких як сайт ["http://molodistua.org"](http://molodistua.org/) - це інформаційно-ресурсний портал для молоді (див. рис. 1).

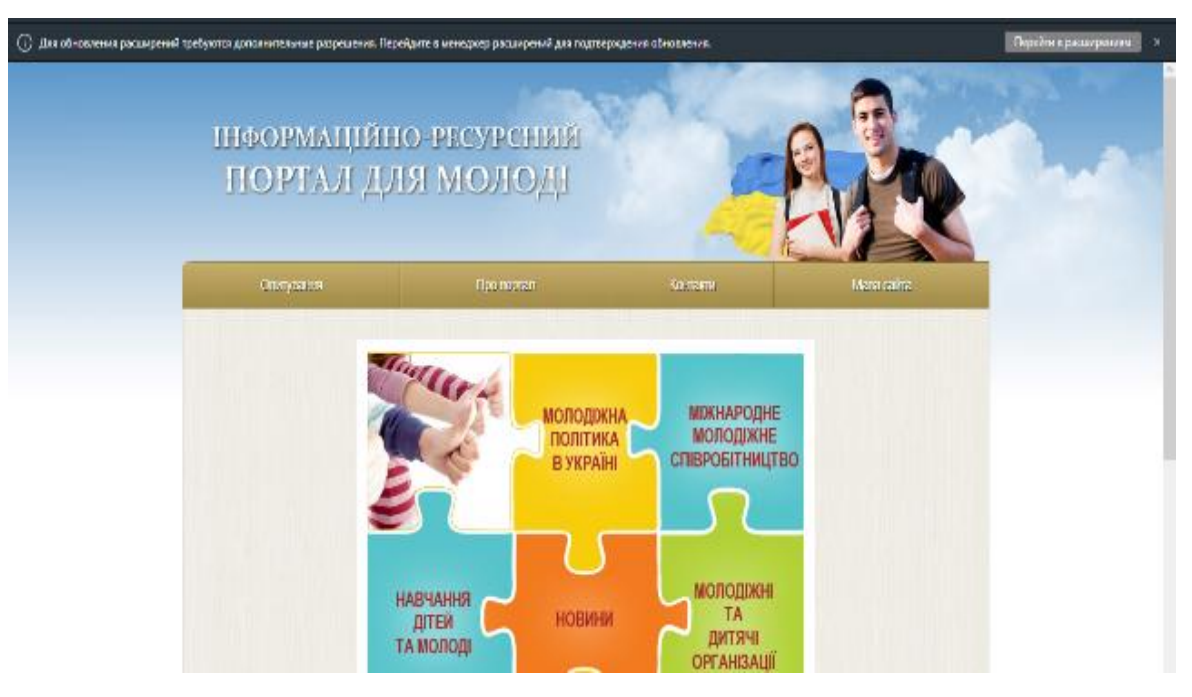

Рисунок 1.1 — Головна сторінка

Переваги сайту:

- інтуїтивно зрозумілий функціонал;
- можливість зв'язатись з розробниками сайту;
- швидка загрузка сайту;

Недоліки сайту:

- мало інформації;
- відсутність пошуку;
- немає перемикача для зміни мови.

2 Сайт «http://molodi.in.ua» – інтернет журнал для молоді(див. рис. 1.1).

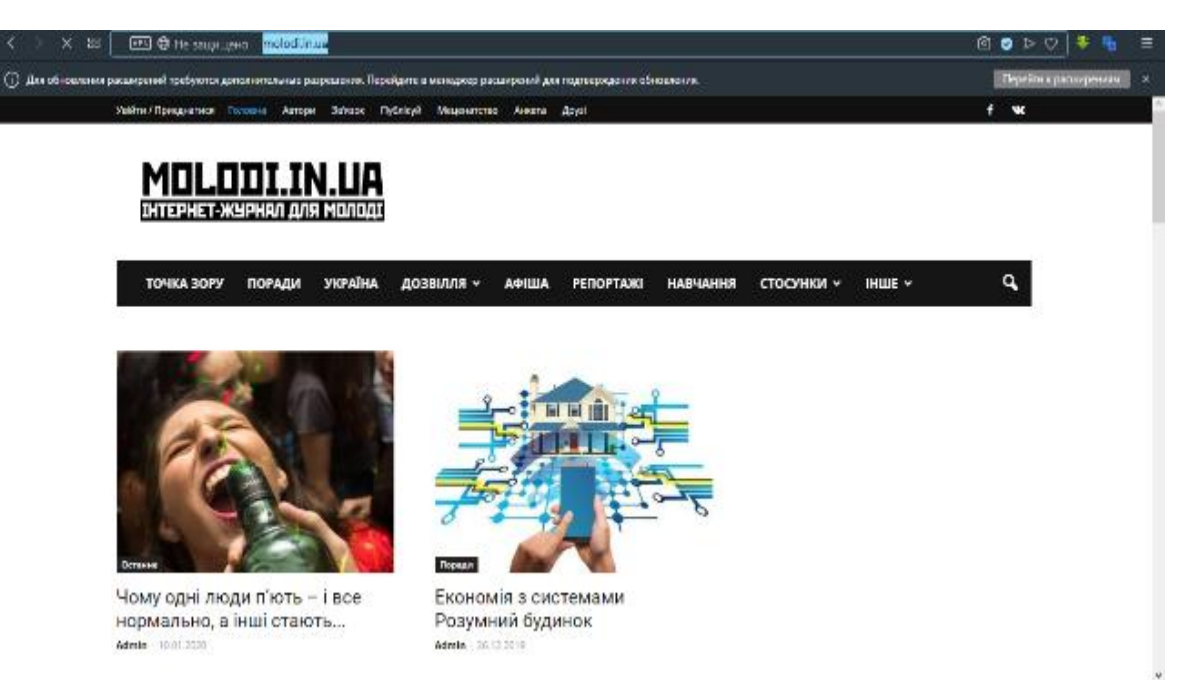

Рисунок 1.2 – Перша сторінка сайту

Переваги сайту:

інтуїтивно зрозумілий функціонал;

 наявність вихідних даних у вигляді контактних адрес і телефонів, відомостей про авторів;

- пошук по сайту;
- швидка загрузка сайту.

Недоліки:

- поганий адаптив сайту;
- структура меню є складною.

3 Сайт «http://lastlesson.org» – це Портал для школярів та студентів "LastLesson" (див. рис. 1.2).

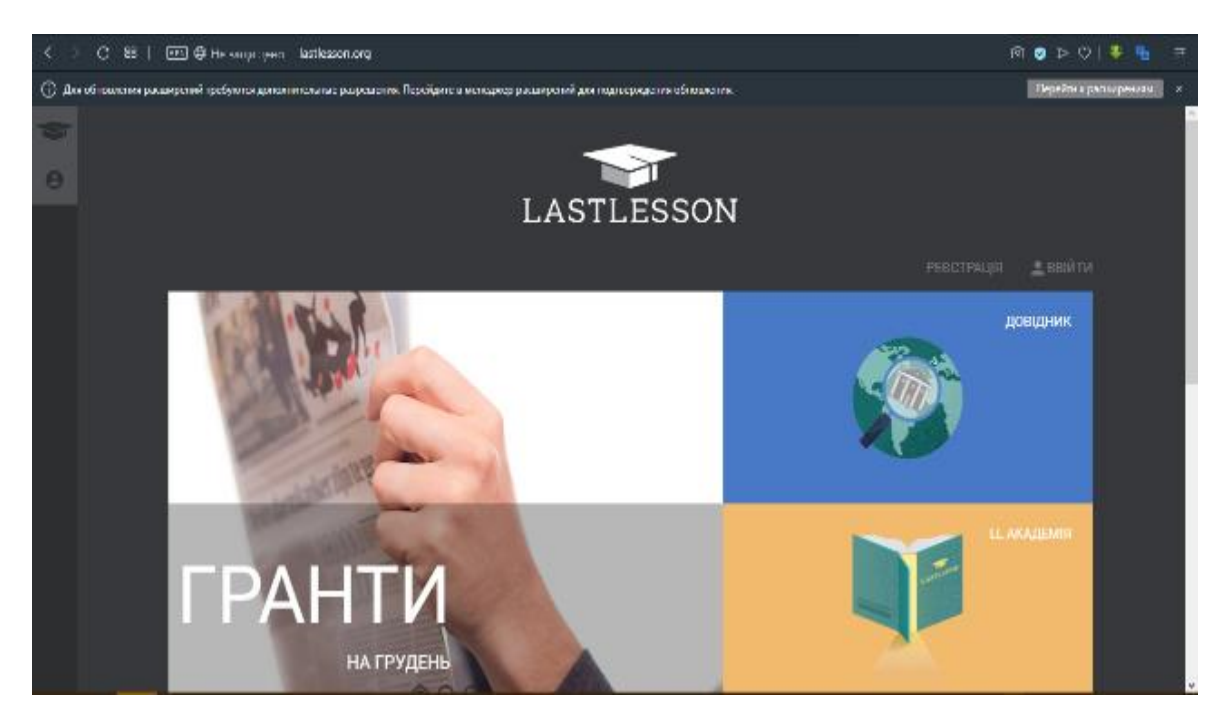

Рисунок 1.3 – Перша сторінка сайту "LastLesson"

Переваги сайту:

- інтуїтивно зрозумілий інтерфейс;
- можливість друку сторінок;
- сучасний дизайн сайту;
- адаптивний для всіх платформ.

# Недоліки:

- надто мало інформації на сайті;
- не працює реєстрація.

Переглянувши сайти для молоді можна зробити висновок, що потрібно брати до уваги всі недоліки з вище перерахованих сайтів і уникнути їх при розробці сучасного сайту для молоді.

### 2 ПРОЕКТНА ЧАСТИНА

<span id="page-9-1"></span><span id="page-9-0"></span>2.1 Постановка завдання

Сайт "Голос молоді" є веб-ресурсом, призначеним для молоді, який надає інформаційні послуги. Основні цілі сайту включають поширення корисної інформації серед молоді, знайомство з однодумцями, надання новин зі світу спорту, ігор, книг та музики, пропозиції роботи для студентів та можливості дистанційної роботи.

Сайт має включати такі функціональні можливості: можливість залишати коментарі, створення користувачами власних статей та відеоблогів, а також можливість створення користувачами своїх власних каналів з подальшим просуванням власної точки зору. Ці канали повинні бути збережені в базі даних в окремому блоку, що містить інформацію про користувача, мету створення каналу, зображення, мультимедіа.

Також необхідно забезпечити можливість записувати вхідні дані сайту до бази даних, а також зчитувати їх з бази даних. Користувачам сайту повинна бути доступна зручна візуалізація даних з бази даних.

Крім розширеного функціоналу, сайт повинен мати зручний дизайн та навігаційне меню. Користувачі мають мати можливість:

- Переглядати інформацію на сайті.
- Залишати коментарі.
- Зареєструватись.
- Спілкуватись у чатах.
- Створювати власні блоги.
- Публікувати власні статті.

<span id="page-9-2"></span>Адміністратор сайту повинен мати можливість додавати, редагувати, оновлювати та видаляти інформацію. Крім того, веб-додаток повинен інформувати користувачів про нові дані, що були додані на сайт.

### 2.2 Проєктування бази даних

Одна з основних складових створення веб-сайту - це створення бази даних. Завдяки базі даних можна зберігати, змінювати, видаляти, редагувати та оновлювати інформацію на сайті, а також визначати ключові та неключові поля, встановлювати зв'язки між ними та створювати нормалізований набір таблиць [3].

Документування вибраних сутностей передбачає детальне визначення кожної сутності, включаючи псевдоніми та опис особливостей використання. Інформацію про типи сутностей бази даних, їх опис, псевдоніми та особливості використання можна представити у вигляді таблиці 2.1.

| Ім'я сутності      | Опис                                                                                 | Псевдоніми | Особливості                                                                                                    |  |
|--------------------|--------------------------------------------------------------------------------------|------------|----------------------------------------------------------------------------------------------------|--|
|                    |                                                                                      |            | виконання                                                                                                    |  |
|                    | 2                                                                                    | 3          |                                                                                                    |  |
| Новини футболу     | Одисуються останні<br>сфери<br>новини<br>футболу                                     | Sport fut  | Кожен<br>користувач<br>може<br>переглядани<br>та оциновати<br>новини<br>гру команди                                          |  |
| Новини боулінгу    | Описуються останні<br>сфери<br>новини<br>боудингу                                    | Sport bou  | Кожен<br>користувач<br>переглядани<br>може<br>та оциновати<br>новини<br>гру окремого гравца                                  |  |
| Новини             | Описуються останні<br>новини України                                                 | Novun      | Новини викладаються<br>$\mathbf{1}$<br><b>НОВИЗН1</b><br>$\pi$ <sup>o</sup><br>£.<br><b>МОЖДИВІСТЬ</b><br><b>коментувати</b> |  |
| Новини кіберспорту | Одисуються останні<br>новини сфери ігор.                                             | Sport_igr  | Перегляд<br><b>MATTIE.</b><br>проходжень нових пор<br>та коментарі                                                           |  |
| Розклад автобусів  | Розклад<br>Mapmpyrie<br>автобусів<br>ЯК1<br>пролягають<br>через<br>навчальні заклади | Avtobus    | Кожен<br>користувач<br>може переглянути цю<br>інформацію                                                                     |  |
| Музика             | Описує різні жанри<br>музики                                                         | Music      | Перегляд найбільш<br>поудярних композицій<br>на даний рік                                                                    |  |

Таблиця 2.1 - Опис сутностей бази даних "Golos"

# Продовження таблиці 2.1

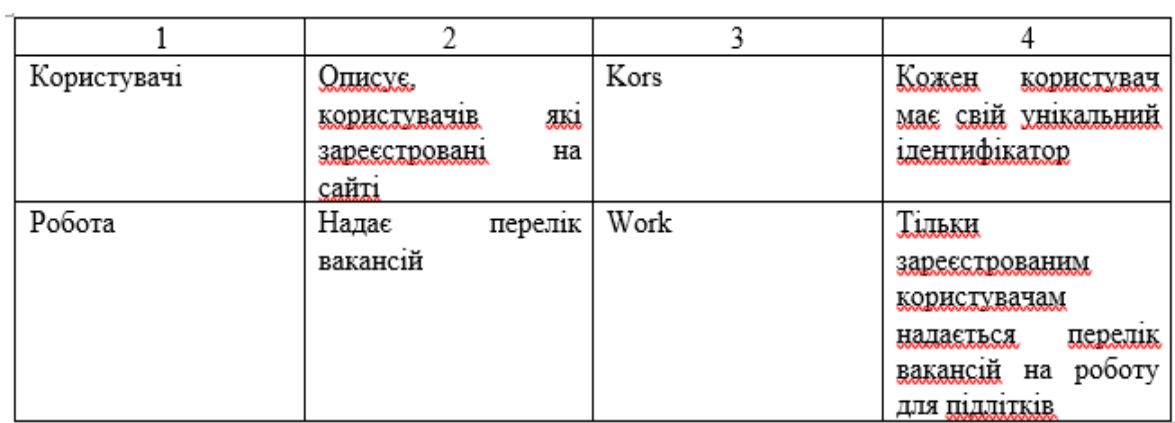

Кожна сутність має свою структуру. Тому розглянемо структуру для кожної сутності (див. табл. 2.2).

# Таблиця 2.2 – Структура сутностей

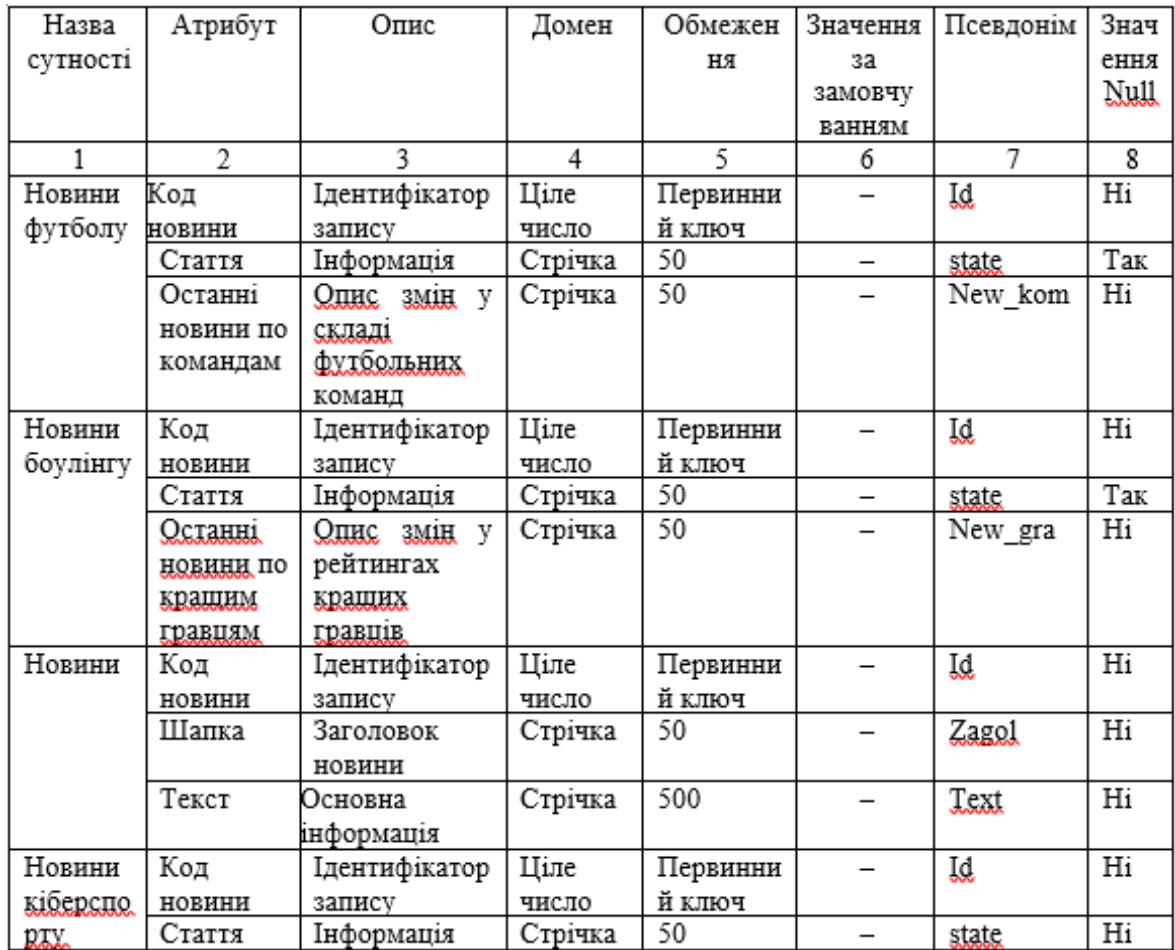

# Продовження таблиці 2.2

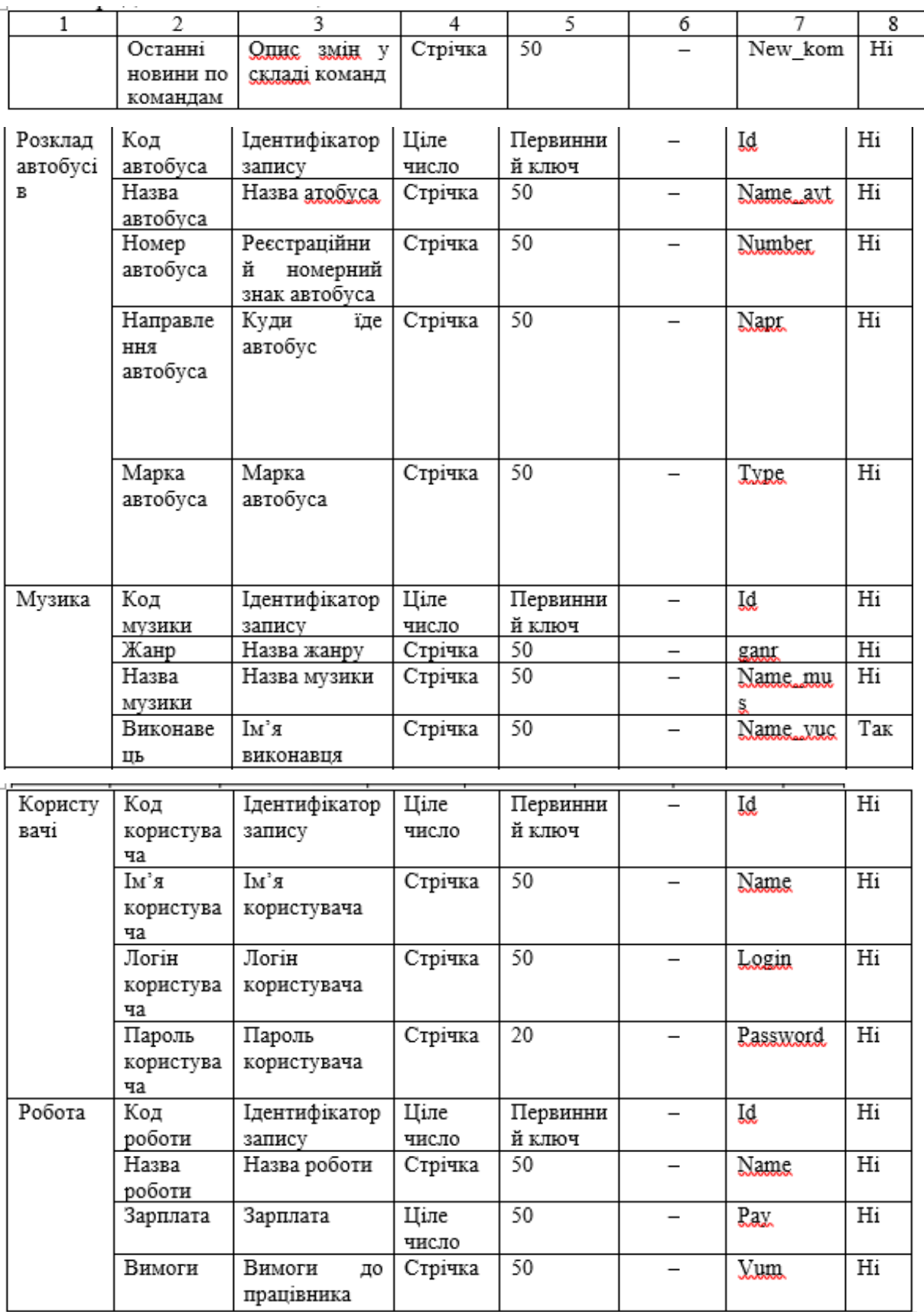

На етапі побудови діаграми визначаються зв'язки між сутностями та їхніми типами, які будуються на основі первинних ключів (див. табл. 2.3).

R-діаграма наведена в додатку А.

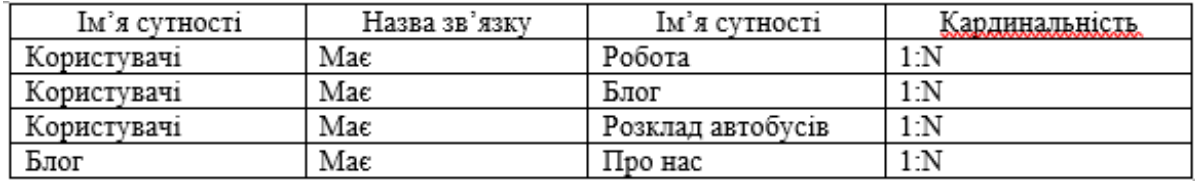

Таблиця 2.3 – Опис зв'язків між сутностями бази даних «Golos»

Процес нормалізації схеми бази даних включає розбиття відношення на декілька відношень згідно з правилами нормалізації [7]. Цей процес спрямований на зменшення повторення даних та забезпечення ефективності та цілісності бази даних. У нашому випадку база даних "Golos" була нормалізована до третьої нормальної форми.

Умови першої нормальної форми полягають у наявності первинного ключа для кожного відношення, уникненні дублювання даних та має бути одне значення для кожного атрибуту. Наприклад, сутність "User" містить атрибут "Name", який був розбитий на окремі неподільні атрибути.

Умовою другої нормальної форми є наявність функціональної залежності між описовими атрибутами та ключем. У нашій базі даних, де використовується простий ключ, ця умова виконується, оскільки описові атрибути залежать від первинного ключа.

Умовою третьої нормальної форми є відсутність транзитивних залежностей між неключовими атрибутами та потенційним ключем. В нашому випадку такі транзитивні залежності відсутні, і тому відношення відповідають третій нормальній формі.

Лістинг 2.1 – SQL-запит для створення таблиць «Novun», «Sport\_igr» та

«Avtobus» бази даних

```
CREATE TABLE [Novun](
[Id] INT IDENTITY (1,1) NOT NULL PRIMARY KEY,
[Zagol] NVARCHAR (50) NULL,
[Text] NVARCHAR (50) NULL)
Go
CREATE TABLE [Sport igr](
[Id] INT IDENTITY (1,1) NOT NULL PRIMARY KEY,
[state] NVARCHAR (50) NULL,
[New kom] NVARCHAR (50) NULL)
Go
CREATE TABLE [Axtobus] (
[Id] INT IDENTITY (1,1) NOT NULL PRIMARY KEY,
[Name avt] NVARCHAR (50) NULL,
[Number] NVARCHAR (50) NULL,
[Napr] NVARCHAR (50) NULL,
[Type] NVARCHAR (50) NULL)
Go.
```
Результатом виконання наступного запиту є створення трьох таблиць «Novun», «Sport\_igr» та «Avtobus».

```
Лістинг 2.2 – SQL-запит для створення таблиць «Music», «Kors» та «Work»
```

```
CREATE TABLE [Music](
[Id] INT IDENTITY (1,1) NOT NULL PRIMARY KEY,
[ganr] NVARCHAR (50) NULL,
[Name_mus] NVARCHAR (50) NULL,
[Name_vuc] NVARCHAR (50) NULL)
GQ.
CREATE TABLE [Kors](
[Id] INT IDENTITY (1,1) NOT NULL PRIMARY KEY,
[Name] NVARCHAR (50) NULL,
```
Наступний запит створює наступні три таблиці: «Music», «Kors» та «Work»

Лістинг 2.3 – SQL-запит для створення таблиці «Kors»

```
use [Golos]
CREATE TABLE [Kors](
[Id] INT IDENTITY (1,1) NOT NULL PRIMARY KEY,
[Name] NVARCHAR (50) NULL,
[Login] NVARCHAR (50) NULL,
[Password] NVARCHAR (20) NULL,
[work id] INT NOT NULL,
FOREIGN KEY (work id) REFERENCES Work (Id),
FOREIGN KEY (work id) REFERENCES Blog (Id),
FOREIGN KEY (work id) REFERENCES Avtobus (Id), )
```
Продовження лістингу 2.3

```
[Login] NVARCHAR (50) NULL,
[Password] NVARCHAR (20) NULL)
Go
CREATE TABLE [Work](
[Id] INT IDENTITY (1,1) NOT NULL PRIMARY KEY,
[Name] NVARCHAR (50) NULL,
[Pay] NVARCHAR (50) NULL,
[Vum] NVARCHAR (20) NULL)
```
### <span id="page-15-0"></span>2.3 Проєктування інформаційної системи

Фірма Rational запропонувала одну з моделей для формалізації постановки цілей та завдань проєкту, яка стала стандартною в мові UML. Ця модель відома як діаграми варіантів використання, часто називаються також діаграмами прецедентів. Варіанти використання описують взаємодію користувачів з проектованою системою та мають наступні характеристики: вони охоплюють очевидні для користувачів функції, можуть бути як малими, так і великими, та вирішують конкретне дискретне завдання користувача. Найпростіші варіанти використання створюються під час обговорення з користувачами їхніх вимог до системи.

UML був створений для визначення, візуалізації, проектування та документування переважно програмних систем [8]. Щоб зрозуміти, як система повинна працювати, часто використовують опис функціональності системи через варіанти використання - це опис послідовності дій, які система може виконувати у відповідь на зовнішні події від користувачів або інших програмних систем [9].

Діаграма прецедентів є графічним зображенням, яке складається з акторів, прецедентів (варіантів використання), які обмежені межами системи (прямокутник), асоціацій між акторами та прецедентами, відношень між прецедентами та узагальнень між акторами. Для діаграми прецедентів сайту "Голос молоді" визначено два типи акторів: "Адміністратор" та "Користувач".

Актор "Користувач" має доступ до головної сторінки сайту, де він може переглядати інформацію, додавати блоги та пости, коментувати, спілкуватися в чаті та редагувати власні дані. Актор "Адміністратор" має доступ до джерел сайту та бази даних, що дозволяє йому виконувати адміністрування сайту [10].

Діаграму прецедентів для сайту «Голос молоді» наведено на рисунку 2.1.

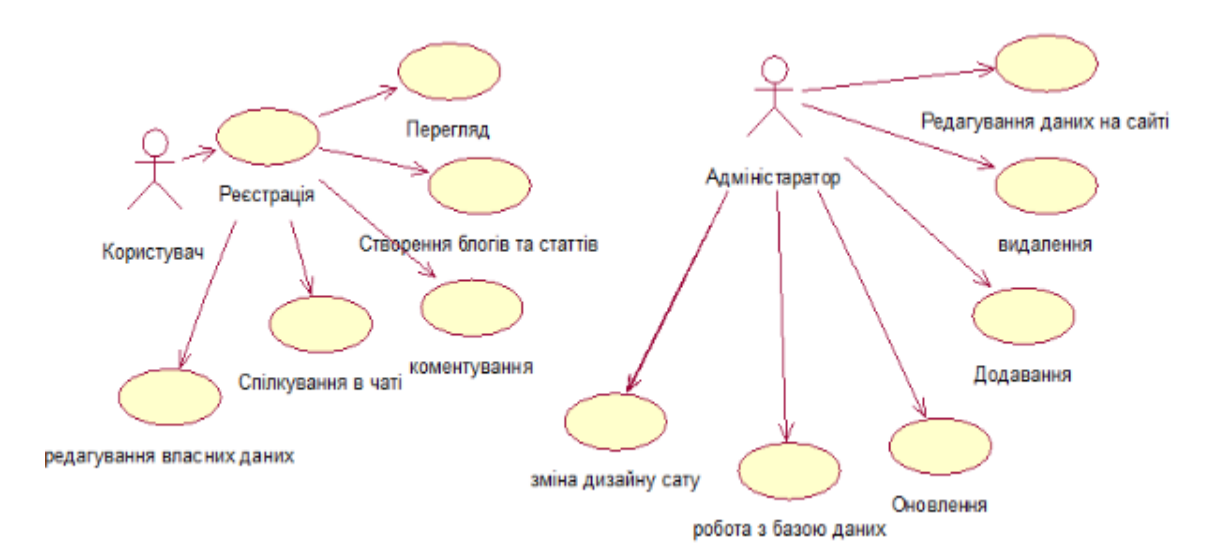

Рисунок 2.1 – Діаграма прецедентів для сайту «Голос молоді»

Після створення діаграми прецедентів було побудовано діаграму класів. Діаграма класів представляє набір статичних декларативних елементів моделі і використовується для відображення статичної структури системи в термінології класів об'єктно-орієнтованого програмування [10].

При взаємодії користувача з сайтом, робота починається зі сторінки авторизації. Головна сторінка взаємодіє з базою даних, підключаючи її до сайту. Інформація, яка відображається на всіх сторінках сайту, отримується з бази даних. База даних взаємодіє з усіма сторінками сайту, надаючи їм необхідну інформацію, яку вони відображають, а також виконує функцію пошуку, яка реалізована на сторінках.

Діаграма класів для сайту «Голос молоді» зображена на рисунку на рисунку 2.2.

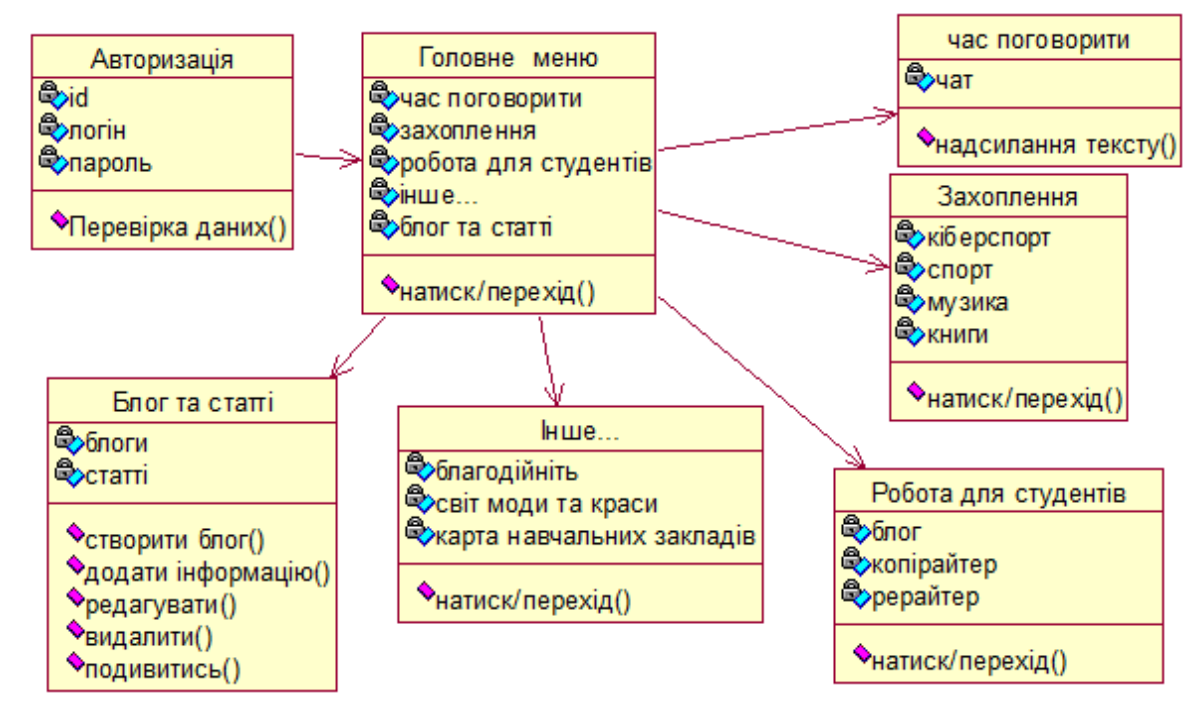

Рисунок 2.2 – Діаграма класів для сайту «Голос молоді»

Зараз ми побудуємо діаграму послідовності, яка допоможе візуалізувати поведінку об'єктів у сценаріях. На діаграмі послідовності будуть зображені тільки об'єкти, які безпосередньо беруть участь у взаємодії, і не будуть показані можливі статичні асоціації з іншими об'єктами [8].

Діаграма послідовності описує процес відкриття сторінки зі статтями. Для переходу на сторінку статей користувачу потрібно відкрити головну сторінку, перейти до списку блогів та статей і вибрати сторінку зі статтями. Система звертається до бази даних для отримання списку статей. Після отримання списку система перевіряє, чи є нові статті в базі даних. Якщо є нова стаття в списку, вона автоматично додається на сторінку.

Діаграма послідовностей для сценарію відкриття сторінки статей на сайті «Голос молоді» на рисунку 2.3.

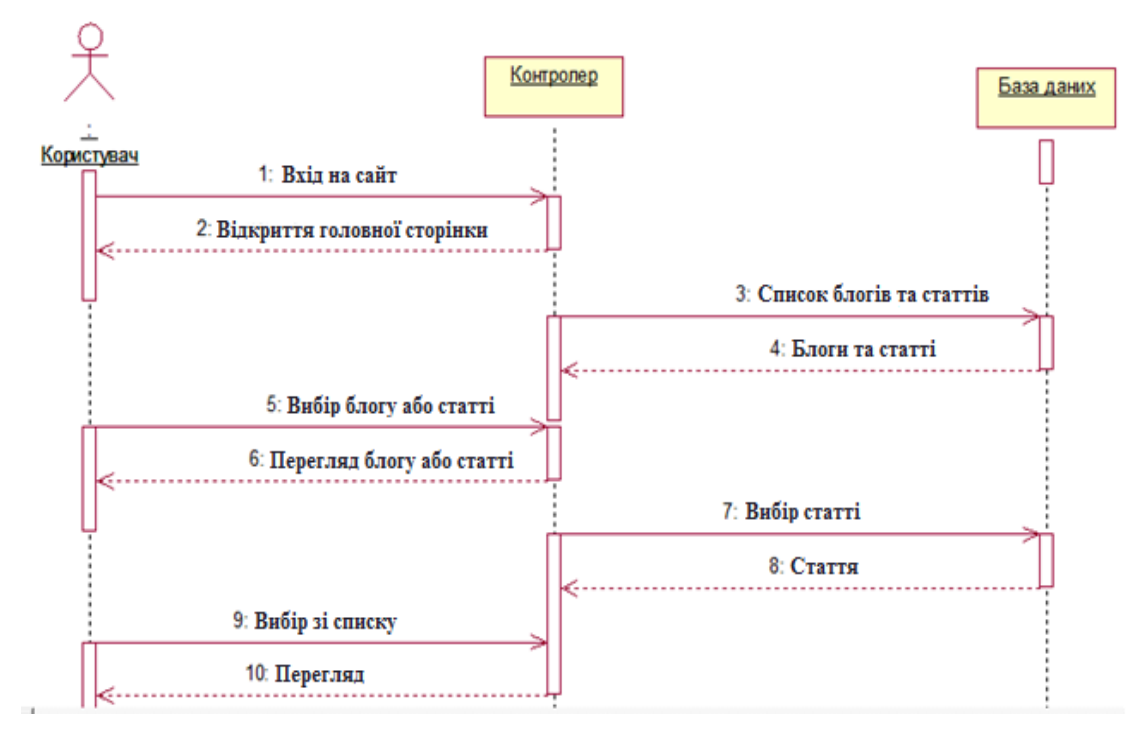

Рисунок 2.3 – Діаграма послідовностей для сайту «Голос молоді»

Таким чином, на даному етапі було використано уніфіковану мову моделювання (UML), щоб побудувати діаграму прецедентів, діаграми класів та послідовності для сайту під назвою «Голос молоді» [8]. Це дозволило створити проект інформаційної системи для даного сайту.

# 3 ПРАКТИЧНА ЧАСТИНА

## <span id="page-19-1"></span><span id="page-19-0"></span>3.1 Проектування інтерфейсу користувача

Сайт "Голос молоді" складається з двадцяти сторінок. Структура кожної сторінки включає в себе вступний екран з шапкою, яка містить навігаційне меню. Також на сторінці присутній слайдер зображень, які динамічно змінюються [13]. Зображення слайдера можна побачити на рисунку 3.1.

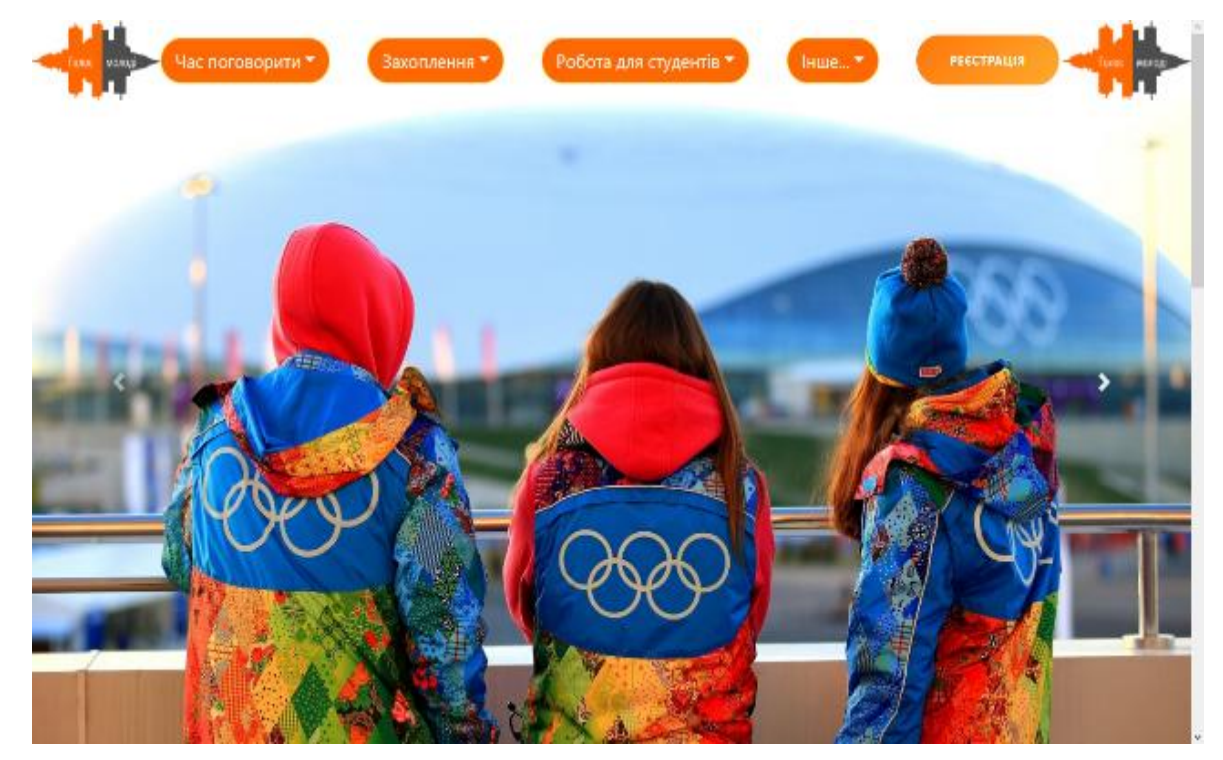

Рисунок 3.1 – Головна сторінка сайту

На даній сторінці зображений емблема сайту, карусель (слайдер) та панель навігації. Інформація, яка відображається у слайдері, береться з бази даних під назвою "Golos". На цій сторінці також розміщено фотографії молоді та різних хобі, які вони займаються. Перелік основних розділів головної сторінки можна знайти у додатку А. Основний зміст сторінки та "підвал", що містить інформацію про розробника, показані на рисунку 3.2.

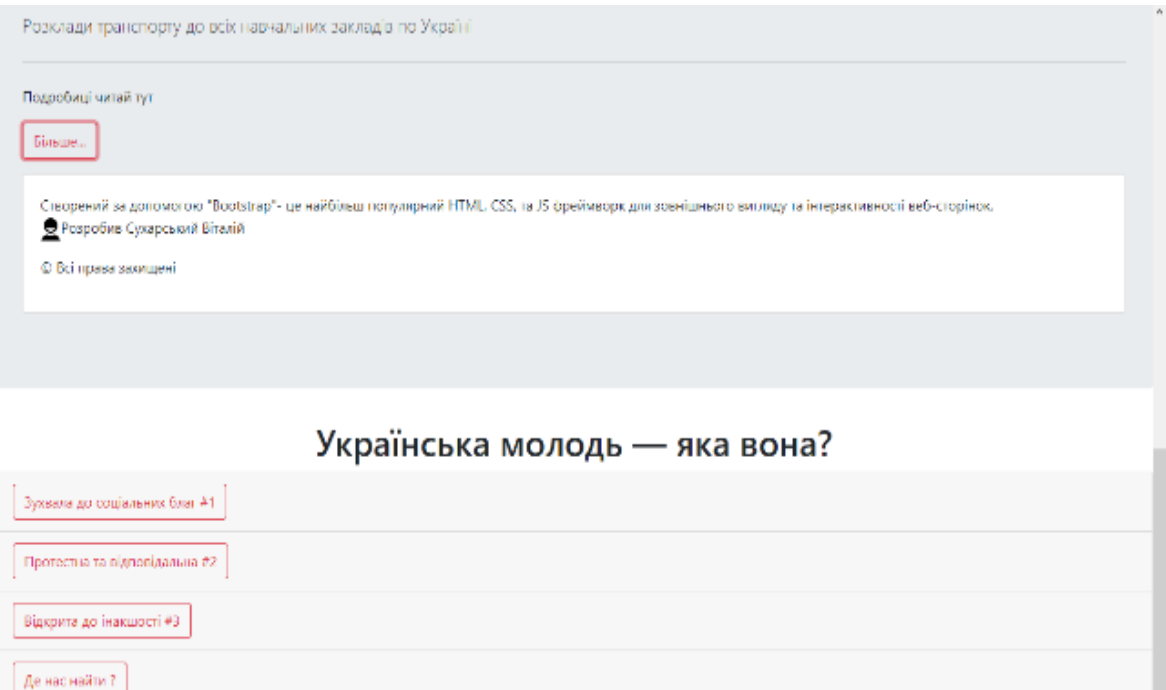

Рисунок 3.2 – основний контент та «підвал»

Даний контент містить дескриптор, який має на меті створення сайту та надання інформації про молодь та розробника. Розміщення цієї інформації має на меті зацікавлення користувачів [17]. У цих пунктах описується поточна характеристика молоді, їхні заняття та спосіб проведення дозвілля. Крім того, навігаційне меню складається з п'яти пунктів, кожен з яких має підпункти, що зображені на рисунку 3.3.

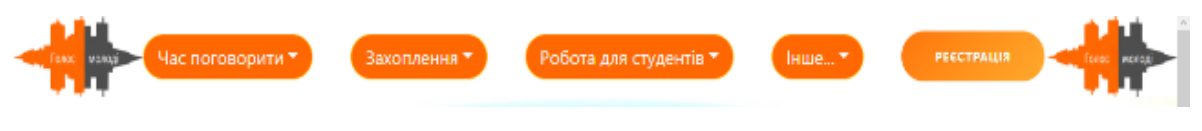

Рисунок 3.3 – Меню навігації сайту

На головній сторінці сайту розміщене меню у верхній частині, щоб забезпечити зручну навігацію. Пункти меню були ретельно підібрані, щоб користувачі могли легко знайти потрібну інформацію. На рисунку 3.4 зображено елементи меню "Захоплення", який містить чотири підпункти

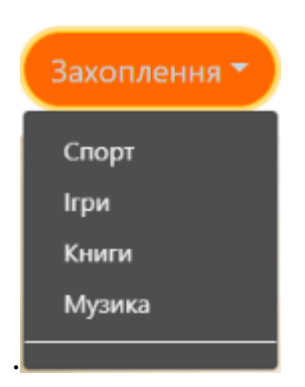

Рисунок 3.4 – Підпункти меню «Захоплення»

В меню підпункту "Захоплення" містяться декілька розгалужень, таких як спорт, ігри, книги і музика, оскільки ці види занять є найбільш цікавими для молоді, що підтверджує статистика. Підпункт "Спорт" (див. рис. 3.5) відкриває сторінку, де представлені найпопулярніші види спорту для молоді.

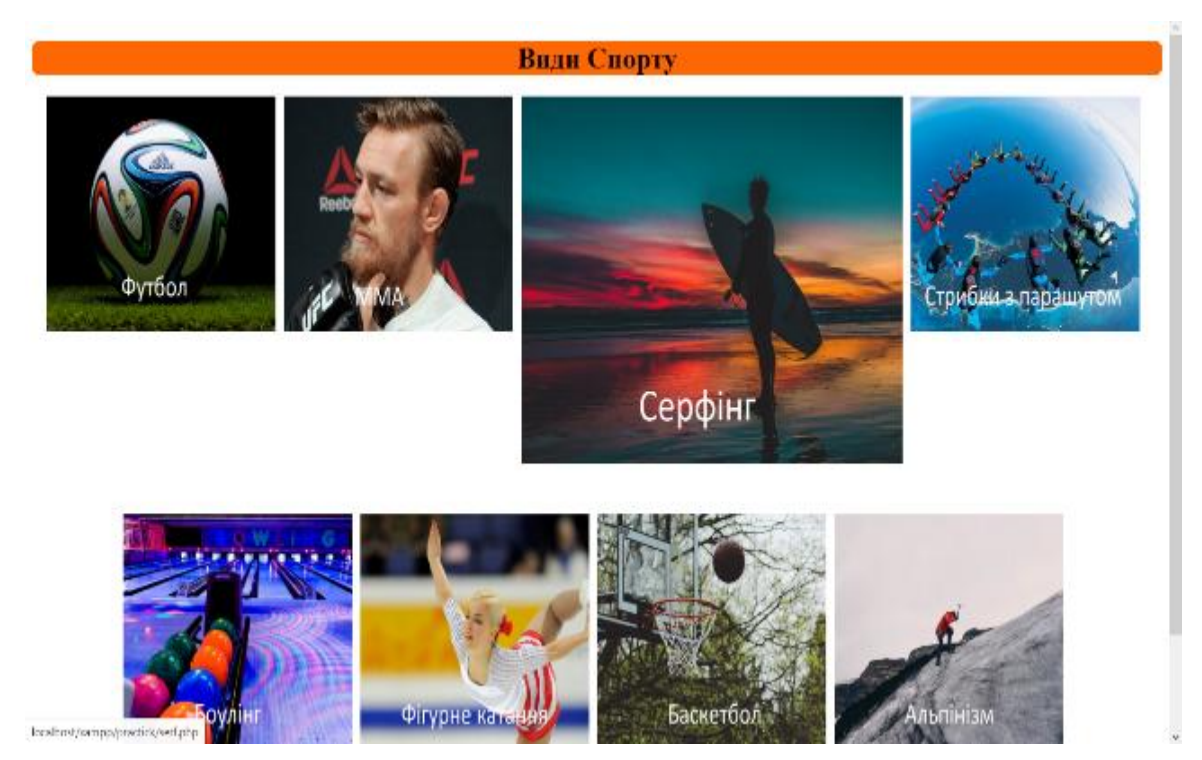

Рисунок 3.5 – Сторінка пункту меню «Спорт» підпункту «Захоплення»

На сторінці "Види спорту" зібрані найпопулярніші види спорту, які цікавлять користувачів у віці від 14 до 28 років. Користувачі можуть перейти на сторінку з обраним видом спорту, де вони зможуть отримати останні новини з усього світу та інформацію про різні команди, пов'язані з цим видом спорту.

Підпункт "Ігри" (див. рис. 3.6) відкриває сторінку з найпопулярнішими видами ігор для молоді.

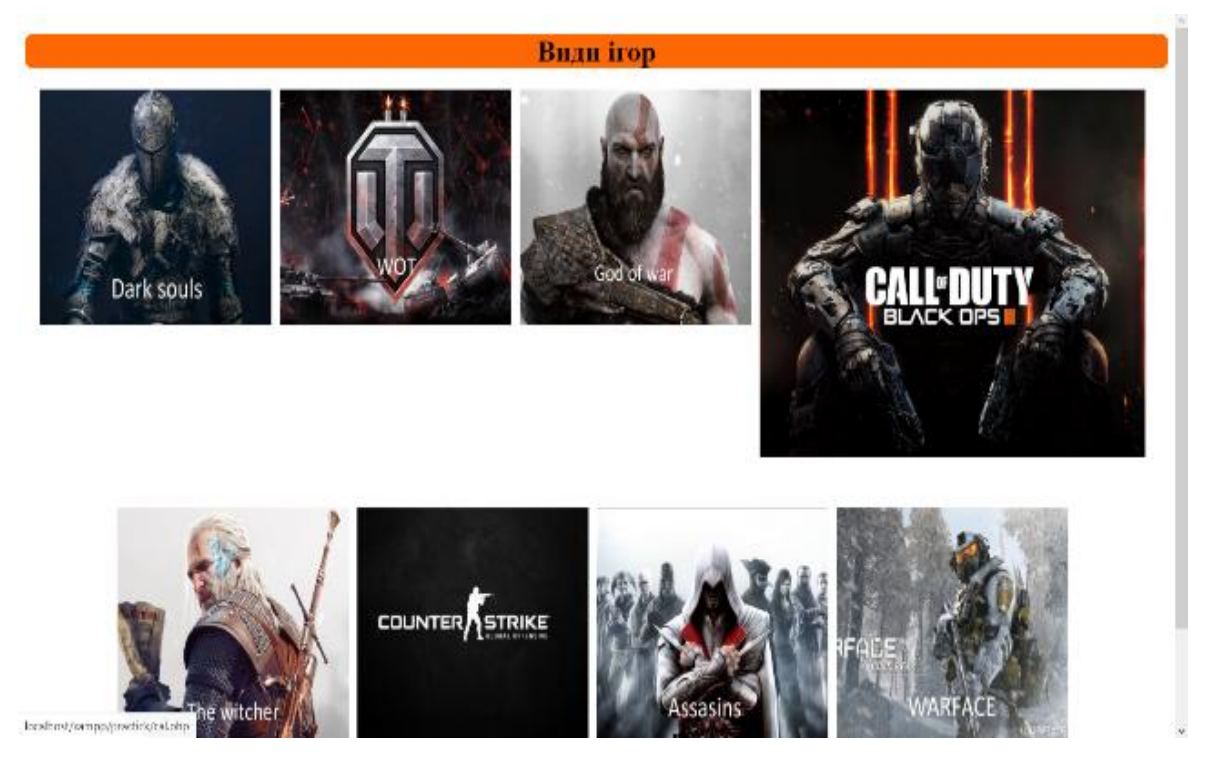

Рисунок 3.6 – Сторінка пункту меню «ігри» підпункту «Захоплення»

Ігри є найпопулярнішим видом розваги серед молоді, тому на сайті було відібрано найпопулярніші ігри для користувачів та надана інформація про ці ігри. Підпункт "Книги" (див. рис. 3.7) відкриває сторінку з найпопулярнішими жанрами книг для молоді.

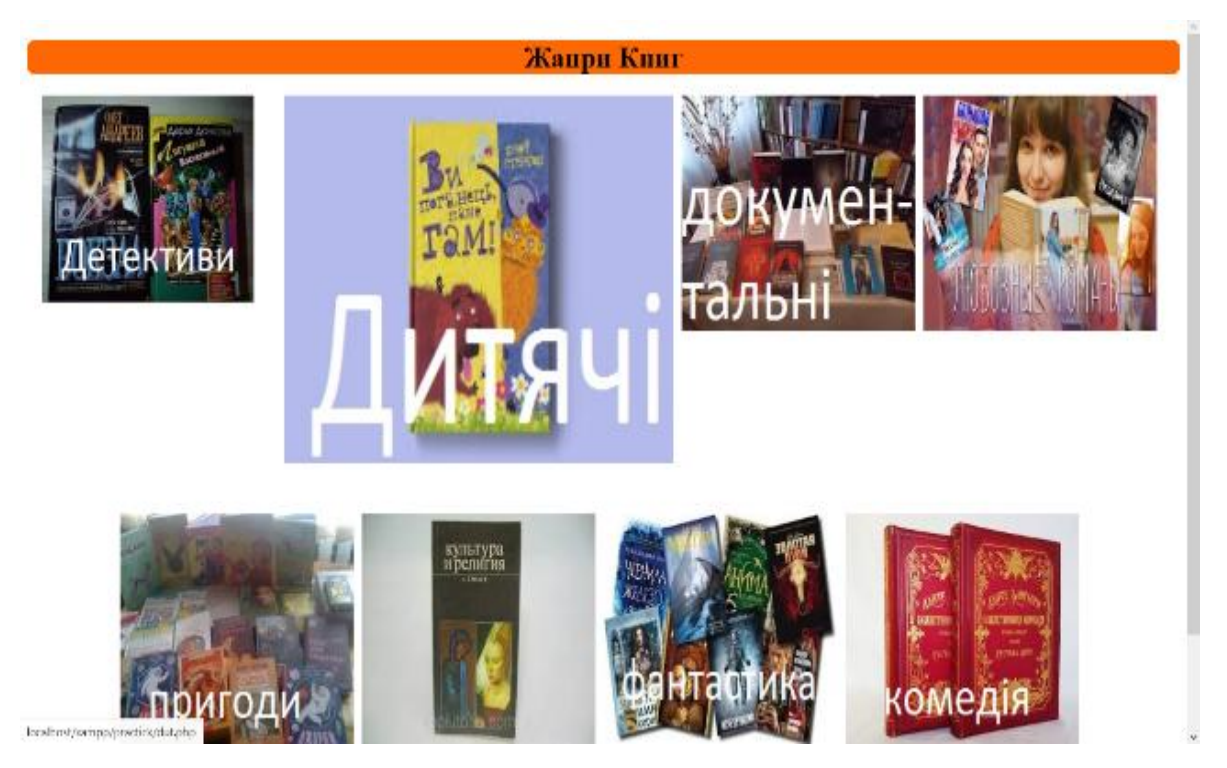

Рисунок 3.7 – Сторінка пункту меню «Книги» підпункту «Захоплення»

На сторінці "Жанри книг" були відібрані найпопулярніші жанри серед молоді. Крім того, користувачі можуть перейти на сторінку свого улюбленого жанру книг і побачити список книг у цьому жанрі. Підпункт "Музика" (див. рис. 3.8) відкриває сторінку з найпопулярнішими жанрами музики для молоді.

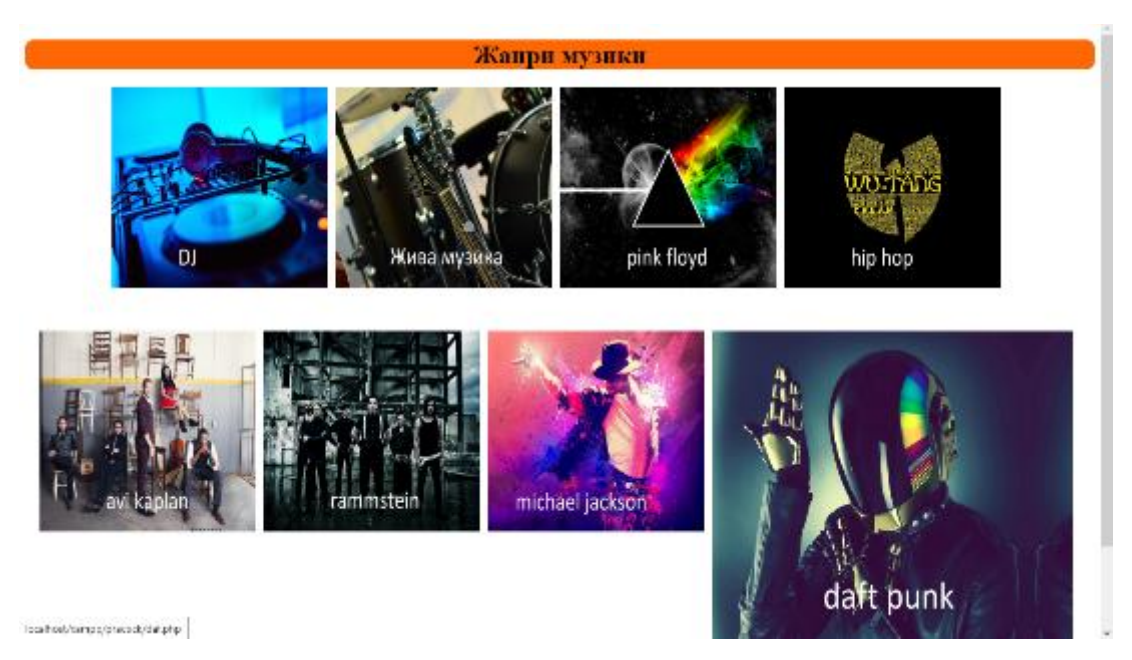

Рисунок 3.8 – Сторінка пункту меню «Музика» підпункту «Захоплення»

Елемент меню «Реєстрація», переносить користувача на сторінку реєстрації. зображено на рисунку 3.9.

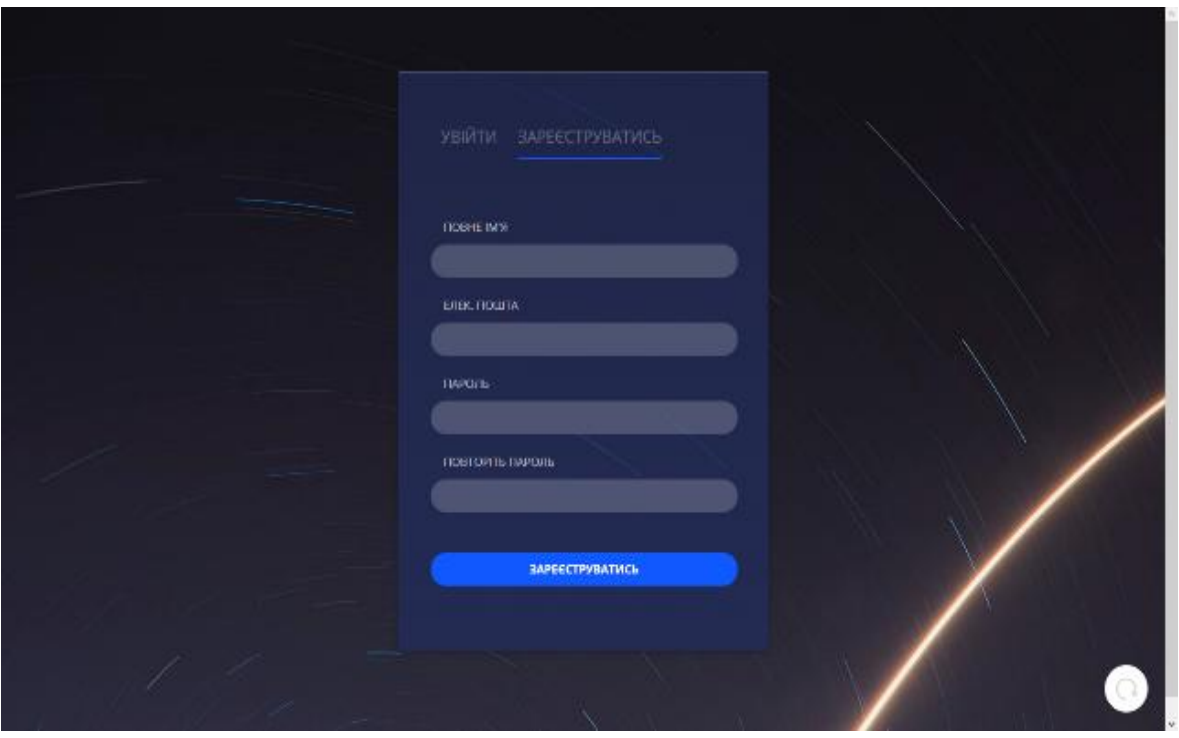

Рисунок 3.9 – Сторінка пункту меню «Реєстрація»

На сторінці реєстрація користувачі можуть зареєструватись або увійти на свій аккаунт.

Також на цій сторінці є вкладка авторизація (див.рис. 3.10)

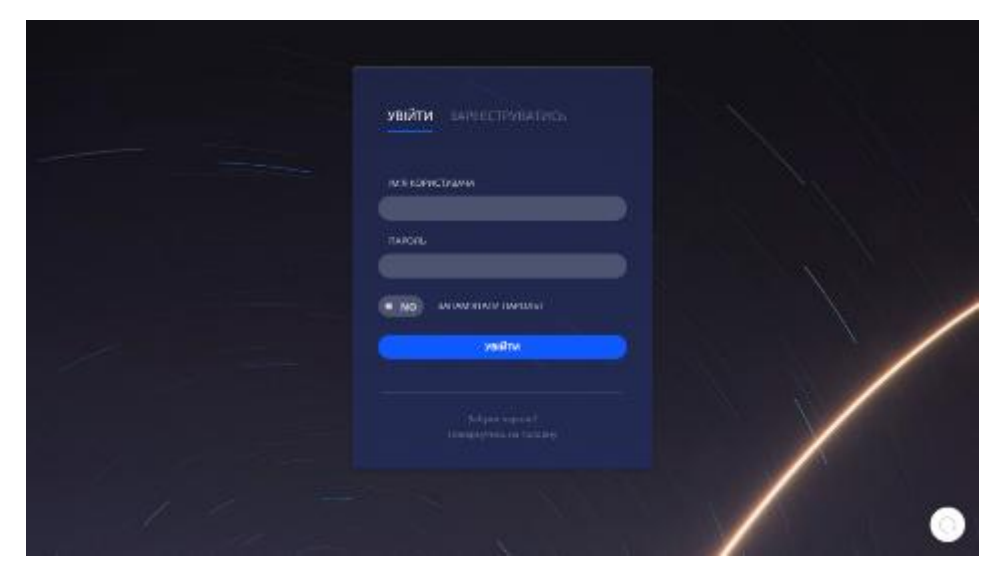

Рисунок 3.10 – Вкладка авторизація на сторінці «Реєстрація»

Розроблений сайт був створений за доволі популярним стилем дизайну, який включає в себе зручний та водночас зрозумілим для користувача графічний інтерфейс.

### <span id="page-25-0"></span>3.2 Опис програмних модулів

Спочатку потрібно розробити базу даних, яка буде зберігати інформацію про користувачів та контент сайту. Ця база даних має бути захищеною від несанкціонованого доступу та непотрібних даних. Для отримання доступу до баз даних MySQL можна використовувати скрипти PHP. Це дозволяє зчитувати дані з бази та записувати дані в базу прямо з веб-сайту. Після встановлення підключення та вибору бази даних можна створювати запити з використанням PHP. Веб-сайт реалізований з використанням HTML5 для розмітки, CSS3 для каскадних таблиць стилів, PHP7 для серверного програмування, JavaScript для інтерактивної взаємодії з користувачем, а phpMyAdmin для керування базами даних. Для поєднання цих технологій та забезпечення можливості кінцевим користувачам працювати з готовим продуктом були визначені та описані певні програмні модулі. Опис основних програмних модулів наведено в таблиці 3.1.

Таблиця 3.1 - Опис програмних модулів сайту інтернет-провайдера

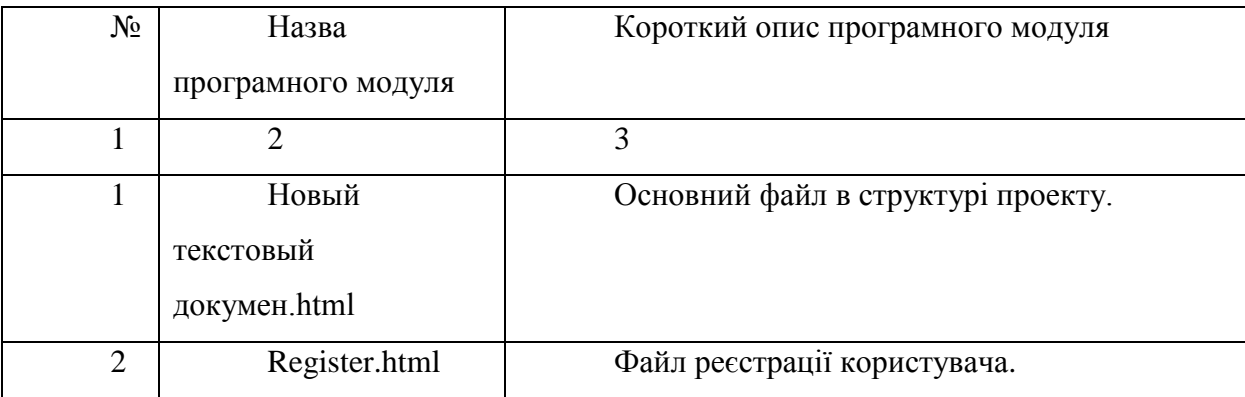

Продовження таблиці 3.1

| 1  | $\overline{2}$ | 3                                                 |
|----|----------------|---------------------------------------------------|
| 3  | game.css       | Файл містить стилізацію сторінки «Види            |
|    |                | $i$ rop».                                         |
| 4  | footbol.php    | Файл, який містить верстку та стилізацію          |
|    |                | сторінки «Футбол».                                |
| 5  | Chat.html      | Файл,<br>який<br>сторінки<br>містить<br>верстку   |
|    |                | «Загальний чат».                                  |
| 6  | cs.php         | Файл, який містить верстку та стилізацію          |
|    |                | сторінки «cs go», де знаходиться інформація про   |
|    |                | гру.                                              |
| 7  | boyl.php       | Файл, який містить верстку та стилізацію          |
|    |                | сторінки «Боулінг», де знаходиться інформація про |
|    |                | даний вид спорту.                                 |
| 8  | style.css      | Основна каскаскадна таблиця стилів для            |
|    |                | сайту.                                            |
| 9  | Footer.php     | Файл, який містить верстку та стилізацію          |
|    |                | нижньої частини «підвалу» сайту, де знаходиться   |
|    |                | інфорамція про розробника та контактні дані.      |
| 10 | StyleBlog.css  | Файл, який містить стилізацію сторінки з          |
|    |                | блогами.                                          |
| 11 | StylesStat.css | Файл, який містить стилізацію сторінки з          |
|    |                | статтями.                                         |
| 12 | web_chat.js    | Скрипт чату.                                      |
| 13 | index.js       | Скрпит реєстрації на саті.                        |
| 14 | Menu.php       | Файл, який містить верстку та стилізацію          |
|    |                | головного меню.                                   |
| 15 | Стрибки<br>3   | Файл, який містить верстку сторінки для           |
|    | парашута.html  | виду спорту « стрибки з парашуту».                |
| 16 | Книги.php      | Файл, який містить верстку та стилізацію          |
|    |                | сторінки «Книги», де знаходиться інформація про   |
|    |                | жанри книгг.                                      |
| 17 | wot.php        | Файл, який містить верстку та стилізацію          |
|    |                | сторінки «WOT».                                   |

Описані, в таблиці 3.1 програмні модулі надають розуміння структури створеного програмного засобу та надають інформацію про їх призначення, взаємодію і варіанти використання в структурі проекту.

<span id="page-27-0"></span>3.3 Опис результатів тестування

У процесі розробки сайту дуже важливо перевірити його працездатність перед розміщенням на хостингу. Для цього проводиться спеціальне тестування, яке охоплює як програмну частину, так і користувацький інтерфейс сайту [19]. Цей етап роботи є надзвичайно важливим, оскільки дозволяє виявити помилки та недоліки, що виникли під час розробки сайту.

Під час тестування перевіряється відповідність сайту технічному завданню та його технічні характеристики [20]. Було здійснено такі перевірки:

 Перегляд сайту на різних моніторах. При перегляді сайту на моніторах різних розмірів та розширеннях переконанося, що дизайн сайту залишається незмінним, не появляється горизонтальна смуга прокручування на малих екранах і елементи дизайну не зсуваються. На рисунках 3.11 і 3.12 показано, як сторінка сайту виглядає на «iMac», «Ipad Mini» та «Ipad Pro» [18].

Вигляд сторінки на макбуці та «iPhone 8» показано на рисунках 3.13.

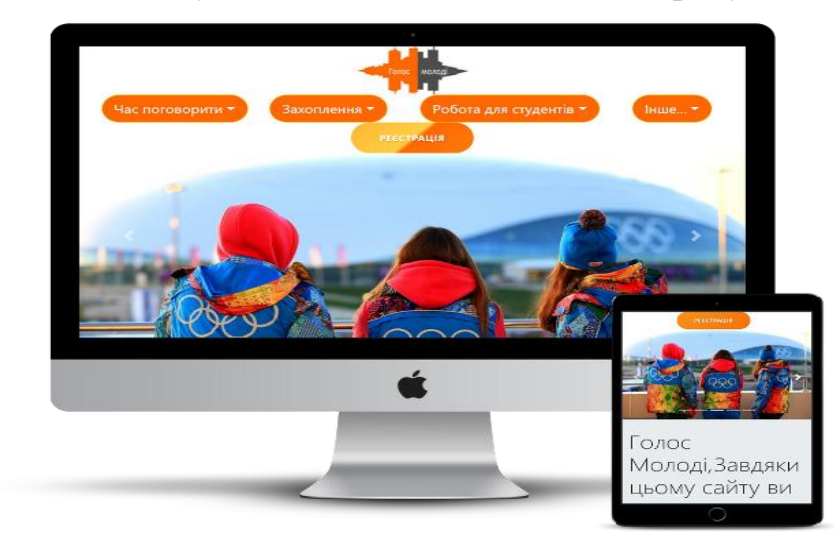

Рисунок 3.11 – Сторінка сайту на «iMac» та «Ipad Mini»

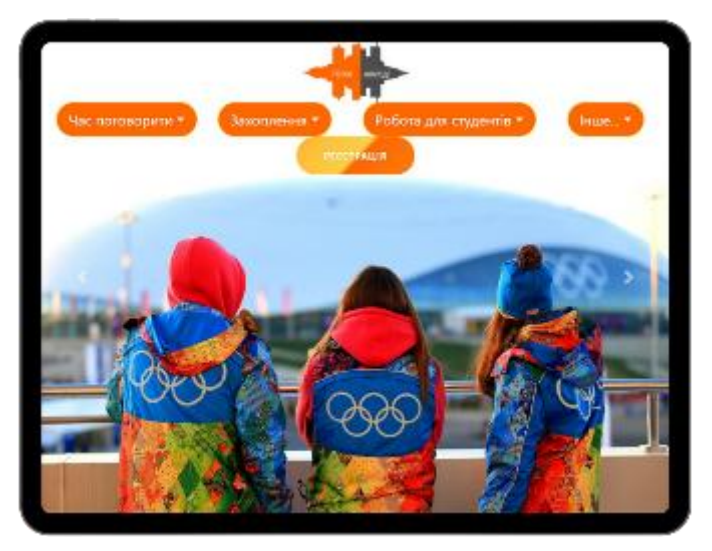

Рисунок 3.12 – Сторінка сайту на «Ipad Pro»

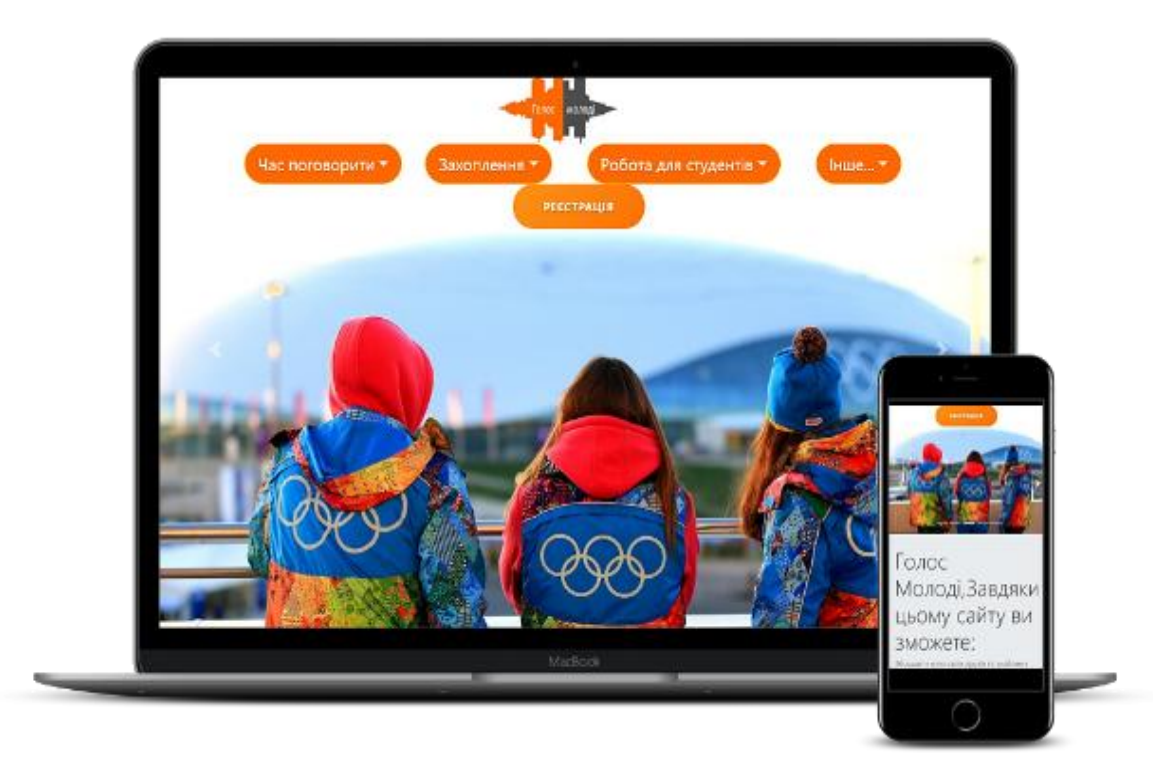

Рисунок 3.13 – Сторінка сайту на «MacBook Air» та «iPhone 8»

Було перевірено відображення сайту в різних інтернет-браузерах для забезпечення його кросбраузерності [18]. Для цього були використані три найпоширеніших браузера: Opera GX (див. рис. 3.14), Opera (див. рис. 3.15) та Google Chrome (див. рис. 3.16). Ця перевірка дозволила переконатися в коректному відображенні інформації на сайті у різних браузерах [22].

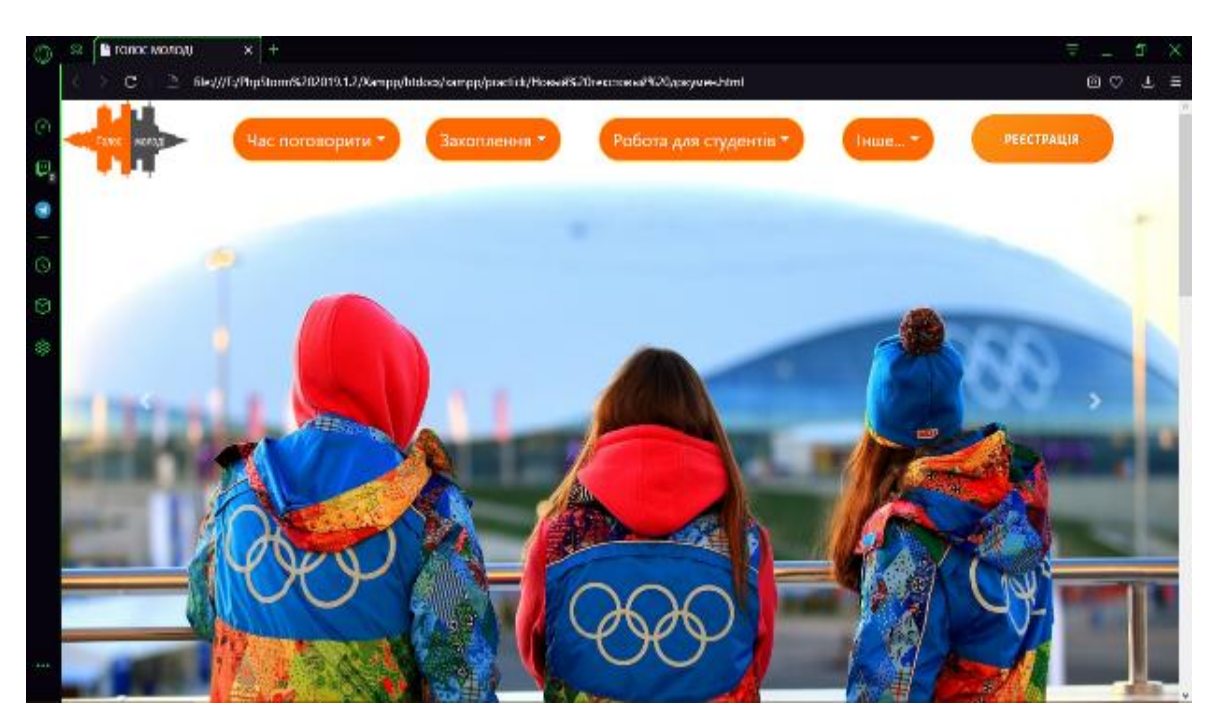

Рисунок 3.14 – Вигляд сторінки сайту у браузері Opera GX

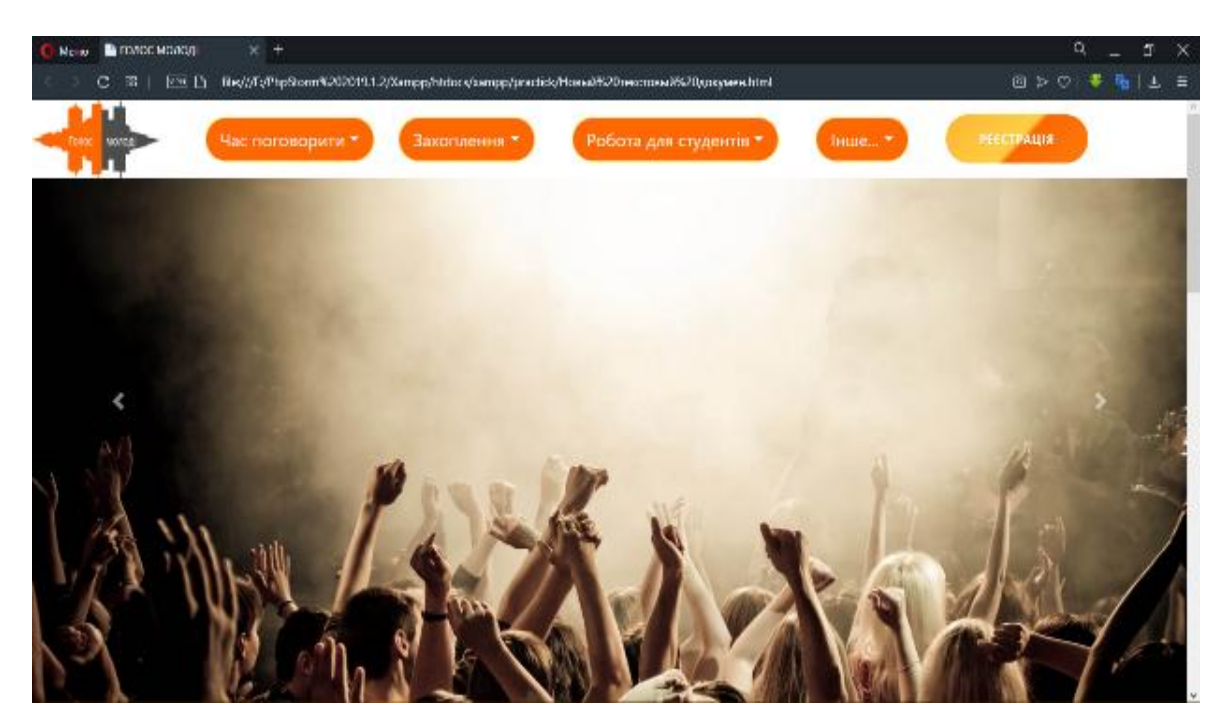

Рисунок 3.15 – Вигляд сторінки сайту у браузері Opera

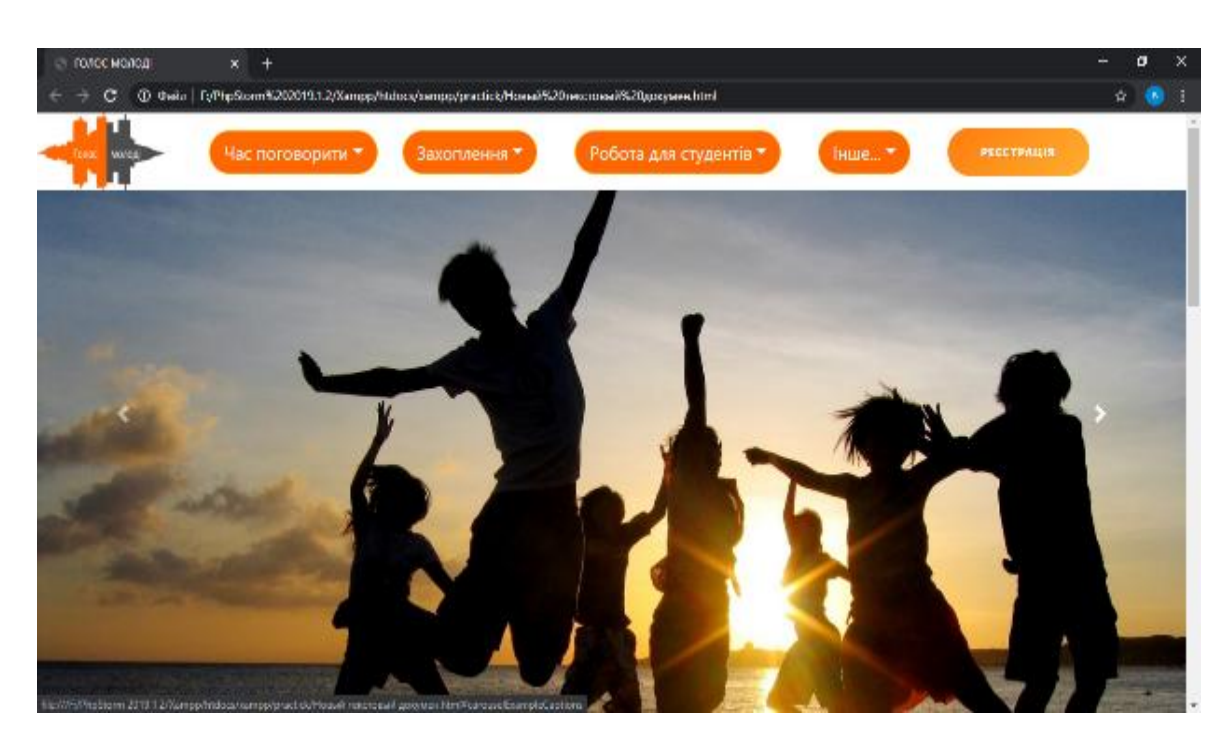

Рисунок 3.16 – Вигляд сторінки сайту у браузері Google Chrome

Під час тестування користувацького інтерфейсу сайту було виявлено й усунуто дрібні недоліки. Зараз веб-сайт працює коректно, має однаковий вигляд на різних розмірах моніторів і правильно відображається у найпопулярніших браузерах, зберігаючи розташування елементів дизайну (кольори, шрифти, анімації та графічні зображення) [22]. Розглянемо два види тестування сайтів:

 Ручне тестування, також відоме як ad hoc-тестування, його результатом є складання звіту про помилки (bug report).

 Функціональне тестування. Ad-Hoc тестування - це неформальний, імпровізований спосіб тестування програмного забезпечення. Воно може називатись також довільним або інтуїтивним тестуванням. Ad-Hoc тестування виконується без попередньої підготовки до тестування продукту, без визначення очікуваних результатів, проектування тестових сценаріїв тощо. Цей вид тестування не потребує документації, планування або дотримання стандартних процесів, які зазвичай застосовуються при тестуванні. Основною перевагою Ad-Hoc тестування є можливість виявити складні і важкозловимі дефекти, які неможливо було б знайти за допомогою стандартних сценаріїв перевірок.

Результатом ручного тестування було складання звіту про помилки (bug report) на основі результатів тестування. Структуру звіту про помилки можна побачити в таблиці 3.2.

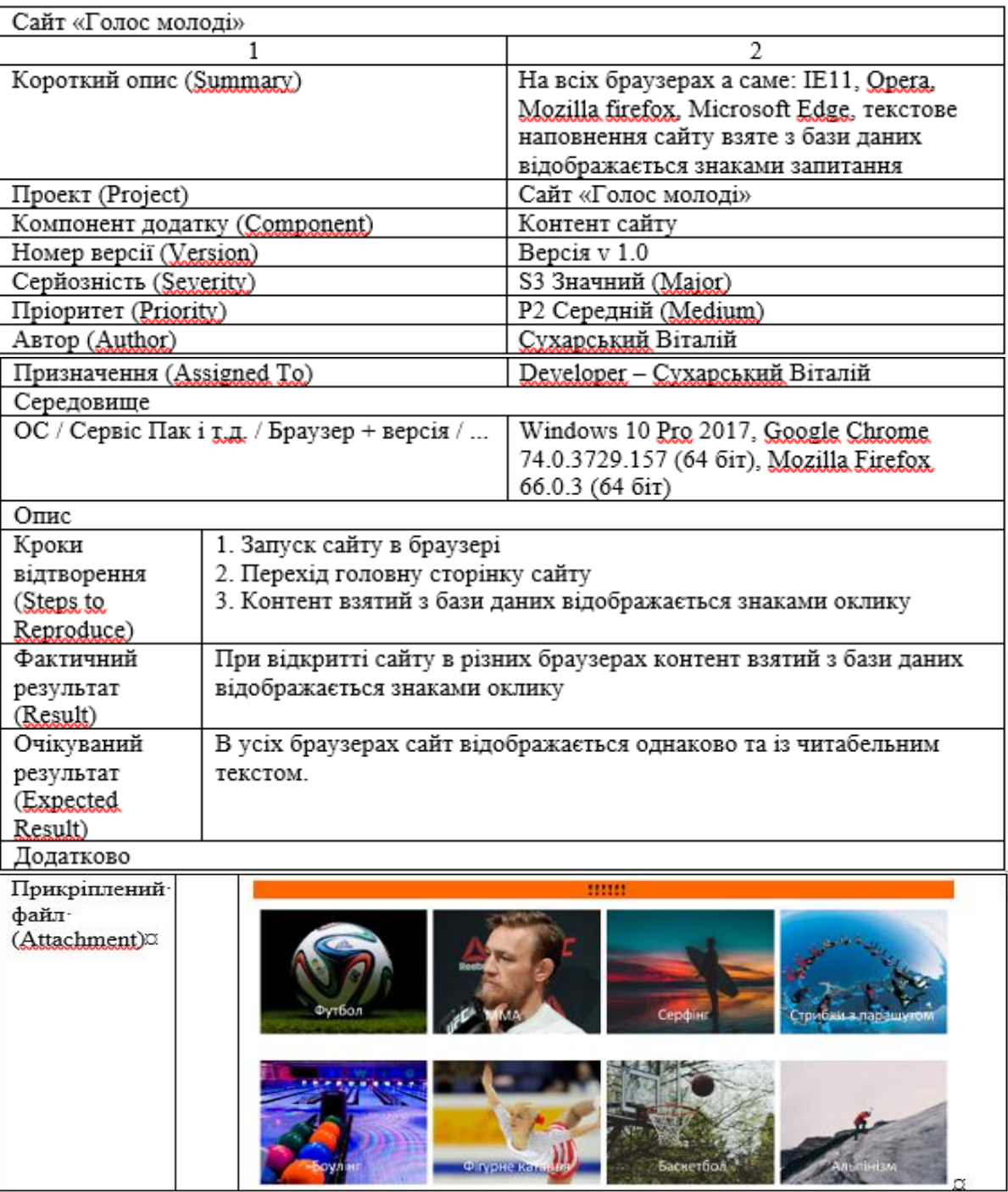

Таблиця 3.2 – Структура Bug-report

Наступним кроком буде тестування розробленого сайту з використанням функціонального тестування. Функціональне тестування передбачає аналіз

функціональних характеристик додатка та перевірку відповідності між реальною поведінкою функцій, що реалізовані, і очікуваною поведінкою, яка визначена в специфікації та бізнес-вимогах. Функціональне тестування фактично моделює реальне використання системи. Функціональні тести можуть бути проведені на всіх рівнях тестування. Функціональні вимоги включають наступне:

- функціональна придатність;
- точність;
- можливість взаємодії;
- відповідність стандартам та правилам;
- захищеність.

Під час тестування веб-додатку ми розглянемо всі функції, методи та компоненти, що реалізовані у системі, щоб переконатися в їх відповідності. Результати функціонального тестування системи представлені у таблиці 3.3.

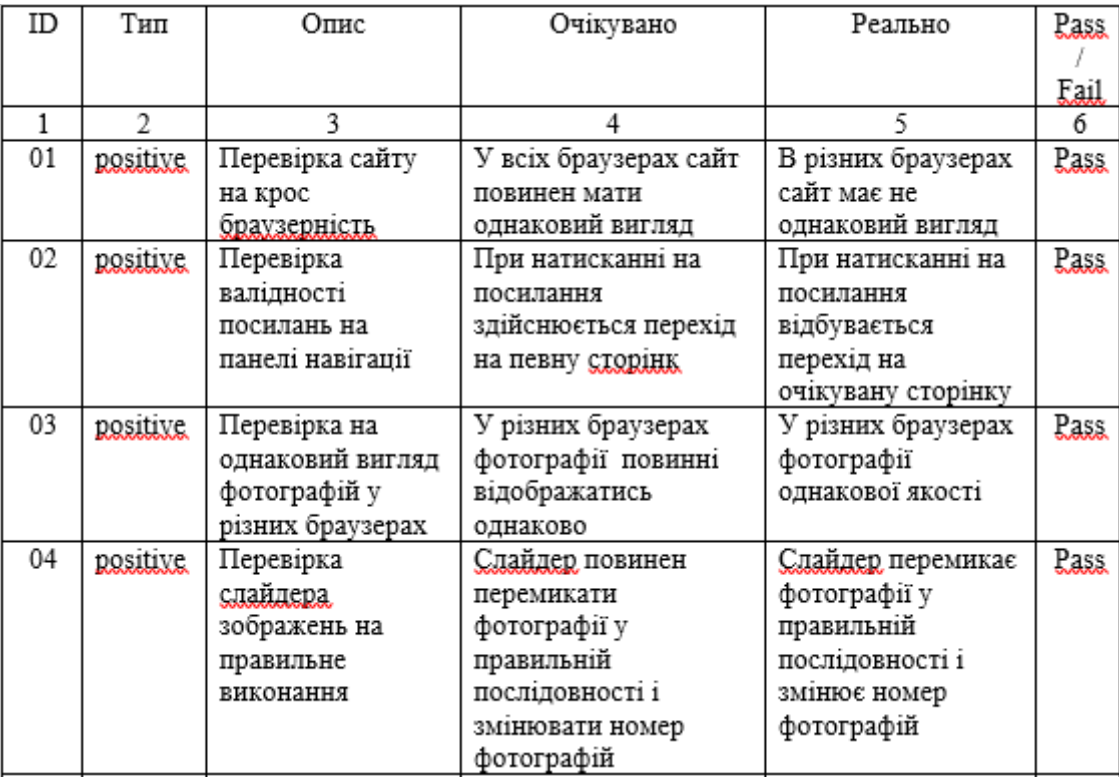

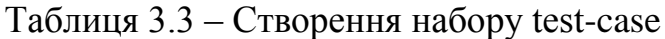

Продовження таблиці 3.3

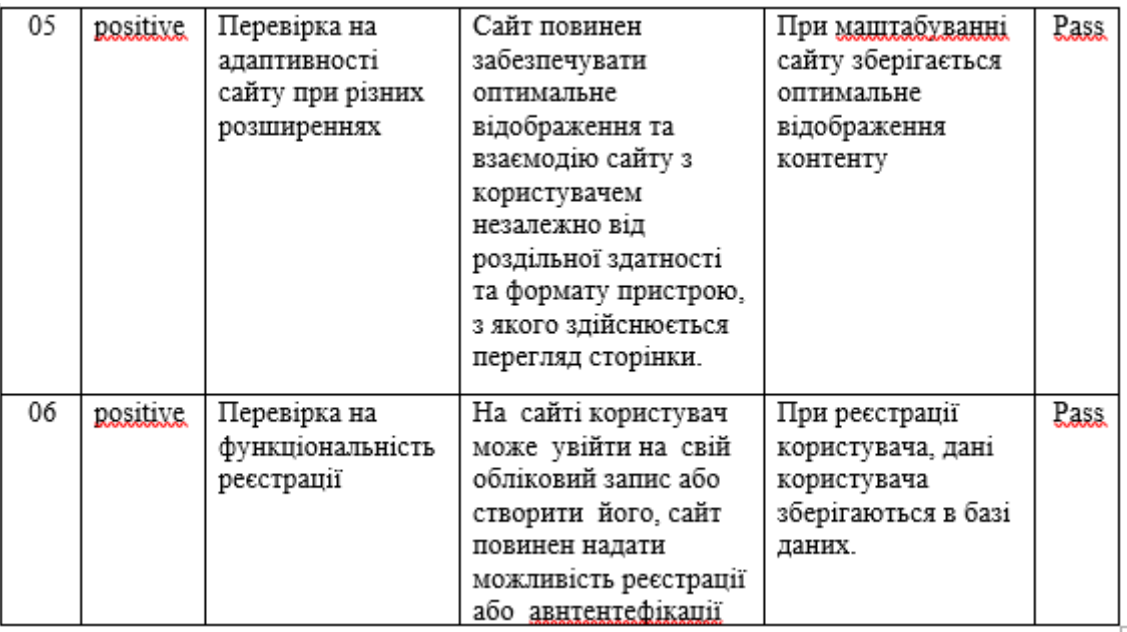

Впродовж розробки додаток обов'язково має перевірятися засобами автоматичного тестування валідність верстки сайту, тому було використано W3C Validator. Результат тестування (див. рис. 3.17).

– перевірено валідність верстки за допомогою сервісу W3C Validator (див. рис. 3.17).

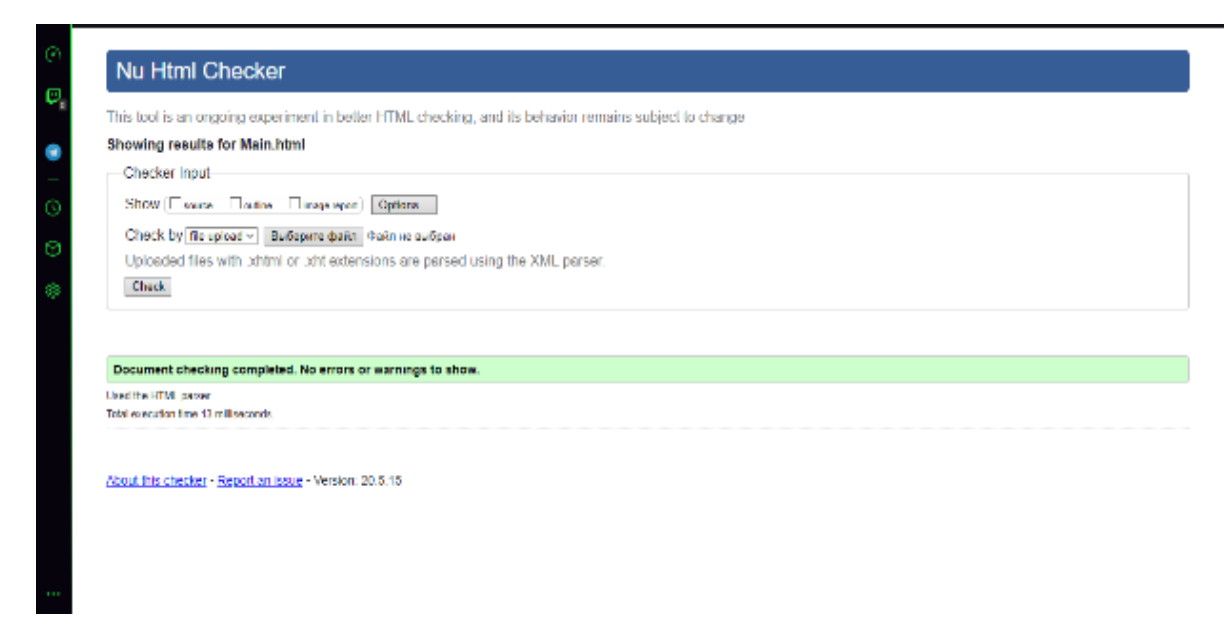

Рисунок 3.17 – Перевірка валідності верстки

Після проведення різних тестів на розробленому сайті можна зробити висновок, що ідеальних сайтів без помилок не існує. Досвід показує, що найбільш поширеними причинами помилок у програмах є самі програмісти. Один з принципів практичного програмування стверджує, що жодна програма не досягає бажаних результатів при першій спробі трансляції та виконанні.

<span id="page-34-0"></span>Протестований програмний продукт саме це демонструє, де виявлені різні недоліки у різних структурних компонентах програми. Завдяки розробці тестів і проведеним тестуванням сайту, всі виявлені недоліки та помилки були успішно виправлені, що дозволило досягти стабільної роботи додатку.

## 4 БЕЗПЕКА ЖИТТЄДІЯЛЬНОСТІ, ОСНОВИ ОХОРОНИ ПРАЦІ

4.1 Менеджмент охорони праці та безпека життєдіяльності.

Менеджмент охорони праці та безпека життєдіяльності є невід'ємною складовою успішного функціонування будь-якої організації. Вона орієнтована на захист працівників та учасників процесу від можливих ризиків, які можуть виникнути на робочому місці або під час здійснення різних видів діяльності.

Менеджмент охорони праці включає в себе ряд заходів та політик, спрямованих на забезпечення безпеки працівників. Його метою є запобігання нещасним випадкам та професійним захворюванням, забезпечення безпеки умов праці, а також налагодження системи контролю та управління ризиками. Основні принципи менеджменту охорони праці включають:

Лідерство та зобов'язання керівництва: Керівництво повинно бути залучене до процесу охорони праці та приділяти йому відповідну увагу. Лідери повинні встановлювати приклад, визначати цілі безпеки та створювати сприятливе середовище для впровадження ефективних практик безпеки.

Визначення ризиків та оцінка: Оцінка потенційних ризиків та їх впливу на працівників є важливою складовою менеджменту охорони праці. Це включає ідентифікацію потенційних небезпек, оцінку їх імовірності виникнення та визначення можливих наслідків.

Розробка політики безпеки: Організація повинна розробити та впровадити політику безпеки, яка визначає основні принципи та цілі охорони праці. Ця політика повинна бути доступною для всіх працівників та постійно оновлюватись з урахуванням змін у робочому середовищі.

Навчання та навчальні програми: Організація повинна забезпечити навчання та інструктаж працівників з питань безпеки праці та процедур дії у випадку небезпеки. Це має мету підвищення обізнаності працівників щодо потенційних ризиків та встановлення правильних практик безпеки.

Контроль та аудит безпеки: Систематичний контроль та аудит безпеки є важливими етапами менеджменту охорони праці. Вони дозволяють перевірити виконання політики безпеки, виявити можливі проблеми та недоліки, і приймати відповідні заходи для їх вирішення.

Залучення працівників: Важливо залучати працівників до процесу безпеки, стимулювати їх участь у виявленні потенційних ризиків та запропонуванні покращень. Проактивне сприяння безпеці та активна участь працівників сприяють створенню безпечного робочого середовища.

Менеджмент охорони праці та безпека життєдіяльності є важливими аспектами будь-якої організації. Впровадження ефективних практик безпеки сприяє зниженню ризиків, покращує якість роботи, збільшує задоволення працівників та сприяє створенню стійкого та продуктивного робочого середовища.

4.2 Ризик як кількісна оцінка небезпек.

У сучасному світі, де люди постійно стикаються з різноманітними видами небезпек, розуміння ризику стає надзвичайно важливим. Ризик можна розглядати як кількісну оцінку потенційних небезпек, які можуть виникнути в результаті певних подій чи дій. Цей підхід дозволяє нам не тільки ідентифікувати й оцінювати ризики, але й приймати обґрунтовані рішення щодо їх управління та зменшення.

Оцінка ризику базується на аналізі різних факторів, таких як імовірність виникнення небезпеки та потенційні наслідки. Вона вимагає збору та аналізу достовірних даних, що включають історичну інформацію, статистику, експертні оцінки та інші джерела інформації. Після цього проводиться оцінка імовірності виникнення небезпеки та оцінка можливих наслідків.

Однією з основних складових ризику є його кількісна оцінка. Це дозволяє перетворити суб'єктивне сприйняття ризику на конкретні числові значення, що спрощує порівняння різних ризиків та прийняття рішень. Кількісна оцінка ризику використовується в різних галузях, включаючи фінансовий сектор, медицину, інженерію, екологію та багато інших.

Одним з популярних методів кількісної оцінки ризику є визначення ймовірності та наслідків. Ймовірність виражається у відсотках або відносних одиницях і вказує, наскільки ймовірно виникнення небезпеки. Наслідки також можуть бути оцінені кількісно, наприклад, у втраті людських життів, фінансових втратах чи екологічних збитках.

Після визначення ймовірності та наслідків ризику можна обчислити загальний рівень ризику. Це допомагає прийняти рішення щодо необхідних заходів управління ризиком. Застосування кількісної оцінки ризику дозволяє ідентифікувати найбільш критичні області, де необхідно зосередити зусилля та ресурси для запобігання небезпеці та зменшення можливих наслідків.

Важливо зауважити, що кількісна оцінка ризику має свої обмеження. Вона базується на доступних даних та припущеннях і може бути суб'єктивною. Також враховування всіх можливих факторів ризику може бути складним завданням. Проте, незважаючи на ці обмеження, використання кількісної оцінки ризику є корисним інструментом для ефективного управління небезпеками та прийняття обґрунтованих рішень.

Усвідомлення ризику та його кількісна оцінка допомагають суспільству та організаціям ефективно управляти небезпеками. Вона дозволяє зосередити увагу на найбільш критичних аспектах та забезпечити превентивні заходи для зменшення ризику. Кількісна оцінка ризику сприяє створенню безпечнішого та стійкого оточення для нашого суспільства.

### 4.3 Значення адаптації в трудовому процесі.

Адаптація в трудовому процесі є надзвичайно важливим аспектом успіху та задоволення в роботі. Цей процес включає в себе здатність пристосовуватися до нових умов, ролей, вимог та взаємодії з колегами та оточуючим середовищем. Значення адаптації в трудовому процесі полягає в її впливі на ефективність праці, професійний розвиток та загальний стан задоволення працівника.

Перш за все, адаптація сприяє підвищенню ефективності праці. Коли працівник успішно адаптується до нового середовища, він набуває необхідних знань, навичок та вмінь, що дозволяють йому бути продуктивним у своїй роботі. Адаптований працівник відчуває більшу впевненість у своїх діях, швидше реагує на зміни та виконує свої обов'язки з більшою точністю та ефективністю.

Крім того, адаптація має важливе значення для професійного розвитку працівника. Під час процесу адаптації працівник вивчає нові методи, технології та практики, спілкується з досвідченими колегами та отримує цінні навички. Це допомагає розвивати його професійні компетенції, збільшує його конкурентоспроможність на ринку праці та відкриває нові можливості для кар'єрного зростання.

Значення адаптації також проявляється у забезпеченні задоволення від роботи. Коли працівник успішно адаптується до своєї ролі та оточуючого середовища, він відчуває більшу гармонію та комфорт у роботі. Це сприяє позитивному настрою, підвищує мотивацію та сприяє збереженню емоційного та фізичного благополуччя працівника.

Значення адаптації в трудовому процесі не може бути недооціненим. Вона є ключовим фактором для досягнення ефективності, професійного розвитку та задоволення в роботі. Індивідуальна здатність адаптуватися до змін, підтримка організації та належна підготовка працівника грають важливу роль у створенні сприятливого та продуктивного трудового середовища.

### ВИСНОВКИ

Проект включав розробку сайту "Голос молоді" з використанням бази даних "Golos". Цей сайт надає можливість молоді поширювати корисну інформацію, знаходити друзів, переглядати та поширювати новини зі спорту, ігор, книг і музики, а також знайти роботу для студентів та дистанційну роботу. Сайт має оригінальний дизайн, широкий функціонал і адаптивний до різних пристроїв, таких як смартфони та планшети.

В практичній частині проекту був проведений аналіз та опис вікон додатку, основних модулів та методів. Також було проведене тестування додатку, розроблено кілька тесткейсів та виправлені виявлені помилки.

У економічній частині були розраховані вартість програмного продукту, час окупності проекту та обґрунтовано економічний ефект від впровадження програми обліку комп'ютерної та офісної техніки підприємства.

Система, що була розроблена, має наступні характеристики: наочний, зручний та інтуїтивно зрозумілий дизайн для користувача; універсальність та доступність для пересічного користувача; достовірність та ефективність інформації; можливість пошуку, сортування та фільтрації даних; можливість додавання нової інформації.

Для розробки даного сайту використовувалися мови програмування PHP, HTML (мова розмітки) та CSS3 (каскадні таблиці стилів) у середовищі Sublime.

### ПЕРЕЛІК ПОСИЛАНЬ

1. Міністерство культури, молоді та спорту України. URL: https://mkms.gov.ua (дата звернення 20.12.2019).

2. Пасічник В. В., Резніченко В. А. Організація баз даних та знань : підруч. для вузів. – К. : Видавнича група BHV, 2006. 384 с.

3. Берко А. Ю., Верес О. М., Пасічник В. В. Системи баз даних та знань. Книга 2. Системи управління базами даних та знань : навч. посіб. Львів : Магнолія-2006, 2012. 584 с.

4. Шаров С. В., Осадчий В. В. Бази даних та інформаційні системи : навч. посіб. Мелітополь : МДПУ ім. Б. Хмельницького, 2014. 352 с.

5. Date, C. J. An Introduction to Database Systems. Translated from English. Moscow: Williams, 2005. 1328 p.: ill.

6. Konolly, Thomas. Databases: Design, Implementation, and Maintenance. Theory and Practice. Textbook translated from English. St. Petersburg: BHV, 2011. 1096p.

7. Методичні вказівки до виконання курсової роботи з дисципліни «Бази даних» для спеціальності 5.05010301 «Розробка програмного забезпечення» / упоряд. Н. В. Оляніна. Гусятин : Вид-во ГК ТНТУ, 2015. 49 с.

8. Методичні вказівки для побудови uml діаграм до дипломного проєкту для студентів спеціальності 121 «Інженерія програмного забезпечення» / упоряд. А. Л. Біленький. Гусятин : Вид-во ГК ТНТУ, 2019. 13 с.

9. Розробка uml діаграми варіантів використання. URL: https://studfiles.net/preview/5200239/page:6/ (дата звернення 08.04.2020).

10. Діаграма варіантів використання. URL: [http://5fan.ua/wievjob.](http://5fan.ru/wievjob) php?id=21296 (дата звернення 10.04.2020).

11. HTMLBook для тих, хто робить сайти. URL: http://htmlbook.ua/ (дата звернення 20.10.2019).

12. Youtube канал Glo Academy Курс Веб-розробник 10.0. URL: https: //www.youtube.com/watch?v=n9kx5Vk0jgc&list=PL3LQJGQtzc5G7wIQfVqBE prmTKZIaXf (дата звернення 10.12.2019).

13. Youtube канал Glo Academy CSS Фічі | CSS-features. URL: [https://www.](https://www/) youtube.com/watch?v=Kdal-3AfeRc&list=PLLQJkGQtz56HquxrkwPdQt9Q1wH

m21P (дата звернення 10.12.2019).

14. YouTube channel Magisters. Training in modern PHP professions for beginners. URL: <https://www.youtube.com/user/WebMagistersUa> (accessed on December 10, 2019).

15. Никсон Робин. Створюєм динамічні веб-сайти з допомогою PHP, MySQL, JavaScript, CSS и HTML5. – СПб. 2016. 768 с.

16. VIDEEasy as hell jQuery plugin for video backgrounds. URL: https://rtrf.github.io/vide/ (дата звернення 15.12.2019).

17. Хоган Б. HTML5 и CSS3. Веб-розробка по стандартам нового покоління. СПб. 2014. 320 с.

18. Mockup (or "мокап") is... Why is it needed and how to create it? URL: <http://computerologia.ua/mock-up-mokapeto-zachem-nuzhen-i-kak-ego-sdelat/> (accessed on May 10, 2020).

19. Mobile-Friendly Test. URL: https://search.google.com/test/mobile-friendly (дата звернення 10.05.2020).

20. Crispin, Lisa, Gregory Janet. Agile Testing: A Practical Guide for Software Testers and Agile Teams. Moscow: Williams, 2010. 464 p.

21. Kaner, Cem; Falk, Jack; Nguyen, Hung Q. Testing Computer Software: Fundamental Concepts of Business Application Management. М. : ДиаСофт, 2011. 544 с.

22. Arbon Jason, Carollo Jeff, Whittaker James A. How Google Tests Software. Boston : Addison-Wesley Professional, 2012. 281 с.

23. Copeland Lee. A Practitioner's Guide to Software Test Design. Norwood : Artech House, 2014. 486 с.

24. Калбертсон Роберт, Браун Крис, Кобб Гэри. «Швидке» тестування. М. : Вильямс, 2012. 374 с.

25. Методичні вказівки до проведення тестування програмного забезпечення для студентів спеціальності 121 «Інженерія програмного забезпечення» / упоряд. Р. І. Чаплінський. Гусятин : Вид-во ГК ТНТУ, 2019. 13с.

26. Розрахунок та обґрунтування собівартості програмного продукту. Методичні вказівки до виконання економічного розділу дипломної роботи для студентів спеціальності 5.005010301 «Розробка програмного забезпечення» / упоряд. : К. І. Барціховська. Гусятин : Вид-во ГК ТНТУ, 2017. 50 с.

27. Закон України "Про охорону праці": Затв. Верховною Радою України 21.11.2002 р.

28. Гандзюк М.П. та ін. Основи охорони праці : Підручник для студ. вищих навч. закладів / М.П. Гандзюк, Є.П. Желібо, М.О. Халімовський; За ред. М.П. Гандзюка . - 4-тє вид., перероб. та доп. - К.: Каравела, 2008 . - 384с.

29. Закон України "Про загальнообов'язкове державне соціальне страхування від нещасного випадку на виробництві та професійного захворювання, які спричинили втрату працездатності".

30. Кодекс законів про працю України. - К.: Юрінком Інтер, 1998. -1040с.

31. Навакатикян О. О., Кальниш В. В., Стрюков С М. Охорона праці користувачів комп'ютерних відеодисплейних терміналів. - К.: Основа, 1996. – 400 с

ДОДАТКИ

Додаток А ER-діаграма бази даних «Golos»

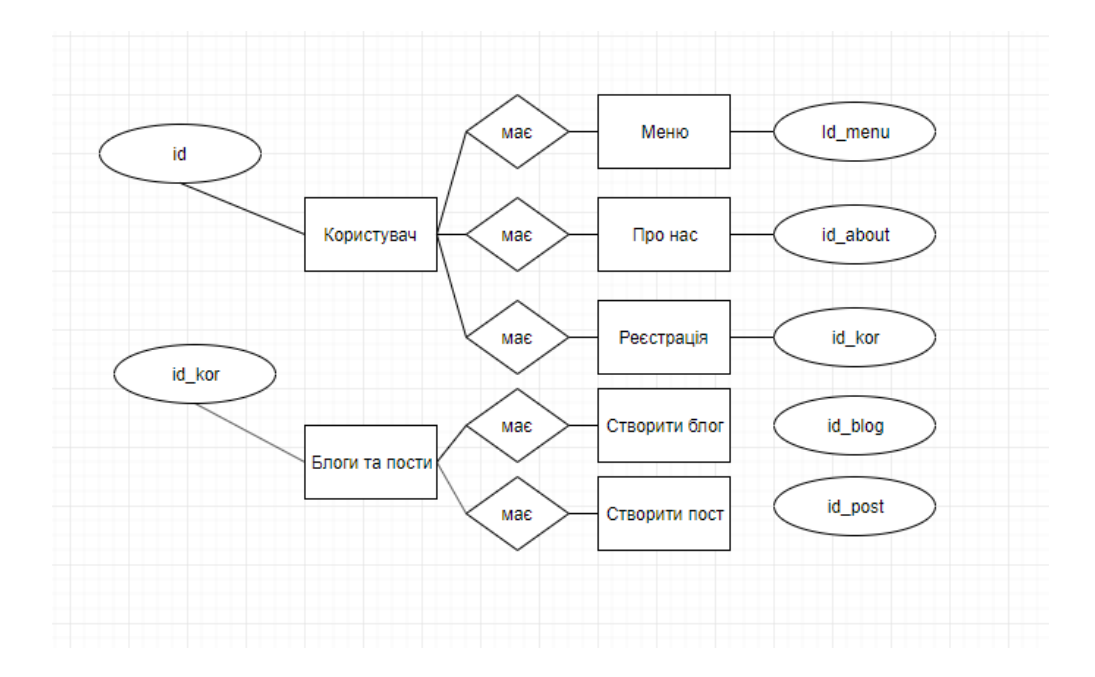

```
Додаток Б
```
Код головної сторінки сайту «Golos»

```
<!DOCTYPE html>
     <html lang="en">
     <head>
     <link href="https://stackpath.bootstrapcdn.com/font-awesome/4.7.0/css/font-
awesome.min.css" rel="stylesheet" integrity="sha384-
wvfXpqpZZVQGK6TAh5PVlGOfQNHSoD2xbE+QkPxCAFlNEevoEH3Sl0sibVcOQVnN" 
crossorigin="anonymous">
       <meta charset="UTF-8">
       <link rel="stylesheet" href="style.css">
       <title>ГОЛОС MOЛОДI</title>
       <link rel="stylesheet" 
href="https://stackpath.bootstrapcdn.com/bootstrap/4.3.1/css/bootstrap.min.css" 
integrity="sha384-
ggOyR0iXCbMQv3Xipma34MD+dH/1fQ784/j6cY/iJTQUOhcWr7x9JvoRxT2MZw1T" 
crossorigin="anonymous">
     </head>
     <body>
     <header class="header">
              <div class="header_inner">
                     <div class="heder_logo"><a href="#"><img 
src="images/main.png" width="150" height="85" alt="Головна"></a></div>
                     <ul class="nav nav">
        <li class="nav-item dropdown ">
          <a class="btn btn-outline-warning btn-lg dropdown-toggle text-light" 
data-toggle="dropdown" href="#" role="" aria-haspopup="true" aria-expanded="false" 
>Час поговорити</a>
          <div class="dropdown-menu btn-outline-primary ">
               <a class="dropdown-item" href="Chat.html">
              <button style=" outline: none;border: 0;background: transparent;">
              Загальний чат
              </button>
           \langlea>
            <a class="dropdown-item" href="F:/web-2.0-
532/tornpaperdocom/index.html">
```
Продовження Додатку Б

```
 <button style=" outline: none;border: 0;background: transparent;">
             Блоги та пости
             </button>
            </a>
               <div class="dropdown-divider"></div>
          </div>
       \langle/li>
        <li class="nav-item dropdown">
          <a class="btn btn-outline-warning dropdown-toggle btn-lg margin-left 
text-light" data-toggle="dropdown" href="#" role="button" aria-haspopup="true" 
aria-expanded="false">Захоплення</a>
          <div class="dropdown-menu btn-outline-primary">
            <a class="dropdown-item text-light" href="спорт.html">Спорт</a>
            <a class="dropdown-item text-light" href="Ігри.html">Ігри</a>
            <a class="dropdown-item text-light" href="Книги.html">Книги</a>
     <a class="dropdown-item text-light" href="музика.html">Музика</a>
            <div class="dropdown-divider"></div>
          </div>
       \langle/li\rangle <li class="nav-item dropdown">
          <a class="btn btn-outline-warning dropdown-toggle btn-lg margin-left 
text-light" data-toggle="dropdown" href="#" role="button" aria-haspopup="true" 
aria-expanded="false">Робота для студентів</a>
       <div class="dropdown-menu btn-outline-primary">
           <a class="dropdown-item text-light"
href="https://fintramplin.com/zarobitok-na-blozi/">Блог</a>
            <a class="dropdown-item text-light" 
href="http://estdomain.com.ua/biznes-na-podkastah-vzhe-realnist/">Подкастинг</a>
            <a class="dropdown-item text-light" 
href="http://itstatti.in.ua/zarobitok-v-interneti/339-
dropshipping.html">Дропшиппінг</a>
            <a class="dropdown-item text-light" 
href="https://fintramplin.com/online/copywriting/">Копірайтер</a>
            <a class="dropdown-item text-light" 
href="https://fintramplin.com/marketolog-v-instagrami/">Маркетолог</a>
```

```
Продовження Додатку Б
            <div class="dropdown-divider"></div>
          </div>
       \langle/li>
        <li class="nav-item">
          <a class="btn btn-outline-warning dropdown-toggle btn-lg margin-left 
text-light" data-toggle="dropdown" href="#" role="button" aria-haspopup="true" 
aria-expanded="false">Інше...</a>
          <div class="dropdown-menu btn-outline-primary">
            <a class="dropdown-item text-light" 
href="https://burdastyle.ua/encyclopedia/gid-po-stylyu/svit-mody-v-
oblychchyah">Світ моди</a>
            <a class="dropdown-item text-light" 
href="https://booking.karpaty.ua/uk/categories/deshevyj-vidpochynok-v-
karpatach">Відпочинок</a>
            <a class="dropdown-item text-light" 
href="https://ubb.org.ua/uk/about_us/">Благодійність</a>
            <a class="dropdown-item text-light" 
href="https://www.eway.in.ua/ru/cities/kyiv/routes">Транспорт</a>
            <a class="dropdown-item text-light" href="http://salon-
versal.te.ua">Салон краси</a>
            <div class="dropdown-divider"></div>
          </div>
       \langle/li>
     \langle/ul>
     <div>
       <a href="авторизація та регістрація/index.html">
              <button type="button" class="btn_reg btn-warning_reg margin-
left">Реєстрація</button>
       \langlea>
     </div></div>
     <div class="heder_logos"><a href="#"><img src="images/main.png" width="150" 
height="85" alt="Головна"></a></div>
     </header>
              <div class="bd-example">
        <div id="carouselExampleCaptions" class="carousel slide" data-
ride="carousel">
```
51

Продовження Додатку Б

```
<ol class="carousel-indicators">
              <li data-target="#carouselExampleCaptions" data-slide-to="0" 
class="active"></li>
              <li data-target="#carouselExampleCaptions" data-slide-to="1"></li>
              <li data-target="#carouselExampleCaptions" data-slide-to="2"></li>
               <li data-target="#carouselExampleCaptions" data-slide-to="3"></li>
               <li data-target="#carouselExampleCaptions" data-slide-to="4"></li>
           \langle/ol\rangle <div class="carousel-inner">
              <div class="carousel-item active">
                <img src="images/туса.jpg" class="d w-100" alt="...">
                <div class="carousel-caption d-none d-md-block">
                  <h5>Концерт "twenty one pilots" 2018p.</h5>
                  <p></p>
                </div>
              </div>
              <div class="carousel-item">
                <img src="images/прижок.jpg" class="d-block w-100" alt="...">
                <div class="carousel-caption d-none d-md-block">
                  <h5>Літній-спортивний табір з серфінгу</h5>
                 \langle p \rangle \langle p \rangle </div>
              </div>
              <div class="carousel-item">
                <img src="images/менще.jpg" class="d-block w-100" alt="...">
                <div class="carousel-caption d-none d-md-block">
                  <h5>Олімпійські види спорту</h5>
                 \langle p \rangle \langle p \rangle </div>
              </div>
              <div class="carousel-item">
                <img src="images/ніч.jpg" class="d-block w-100" alt="...">
                <div class="carousel-caption d-none d-md-block">
                  <h5>Нічні подорожі під відкритим небом</h5>
                 \langle p \rangle \langle p \rangle </div>
```